# Package 'growthPheno'

July 9, 2020

<span id="page-0-0"></span>Version 1.0-26

Date 2020-07-09

Title Plotting, Smoothing and Growth Trait Extraction for Longitudinal Data

**Depends** R  $(>= 3.5.0)$ 

Imports dae, ggplot2, stats, stringi, readxl, Hmisc, GGally, RColorBrewer, reshape, grid

Suggests testthat, R.rsp

VignetteBuilder R.rsp

Description Assists in producing longitudinal or profile plots of measured traits. These allow checks to be made for anomalous data and growth patterns in the data to be explored. Smoothing of growth trends for individual plants using smoothing splines is available for removing transient effects. There are tools for diagnosing the adequacy of trait smoothing, either using this package or other packages, such as those that fit nonlinear growth models. A range of per-unit (pot, plant, plot) growth traits can be extracted from longitudinal data, including single time-point smoothed trait values and their growth rates, interval growth rates and other growth statistics, such as maximum growth. The package is particularly suited to preparing data from high-throughput phenotyping facilities, such as imaging data from a Lemna-Tec Scananalyzer 3D (see <https://www.youtube.com/watch?v=MRAF\_mAEa7E/> for more information). The package 'growthPheno' can also be installed from <http://chris.brien.name/rpackages/>.

License GPL  $(>= 2)$ 

URL <http://chris.brien.name>

RoxygenNote 5.0.1

NeedsCompilation no

Author Chris Brien [aut, cre] (<https://orcid.org/0000-0003-0581-1817>)

Maintainer Chris Brien <chris.brien@adelaide.edu.au>

Repository CRAN

Date/Publication 2020-07-09 13:00:08 UTC

# <span id="page-1-0"></span>R topics documented:

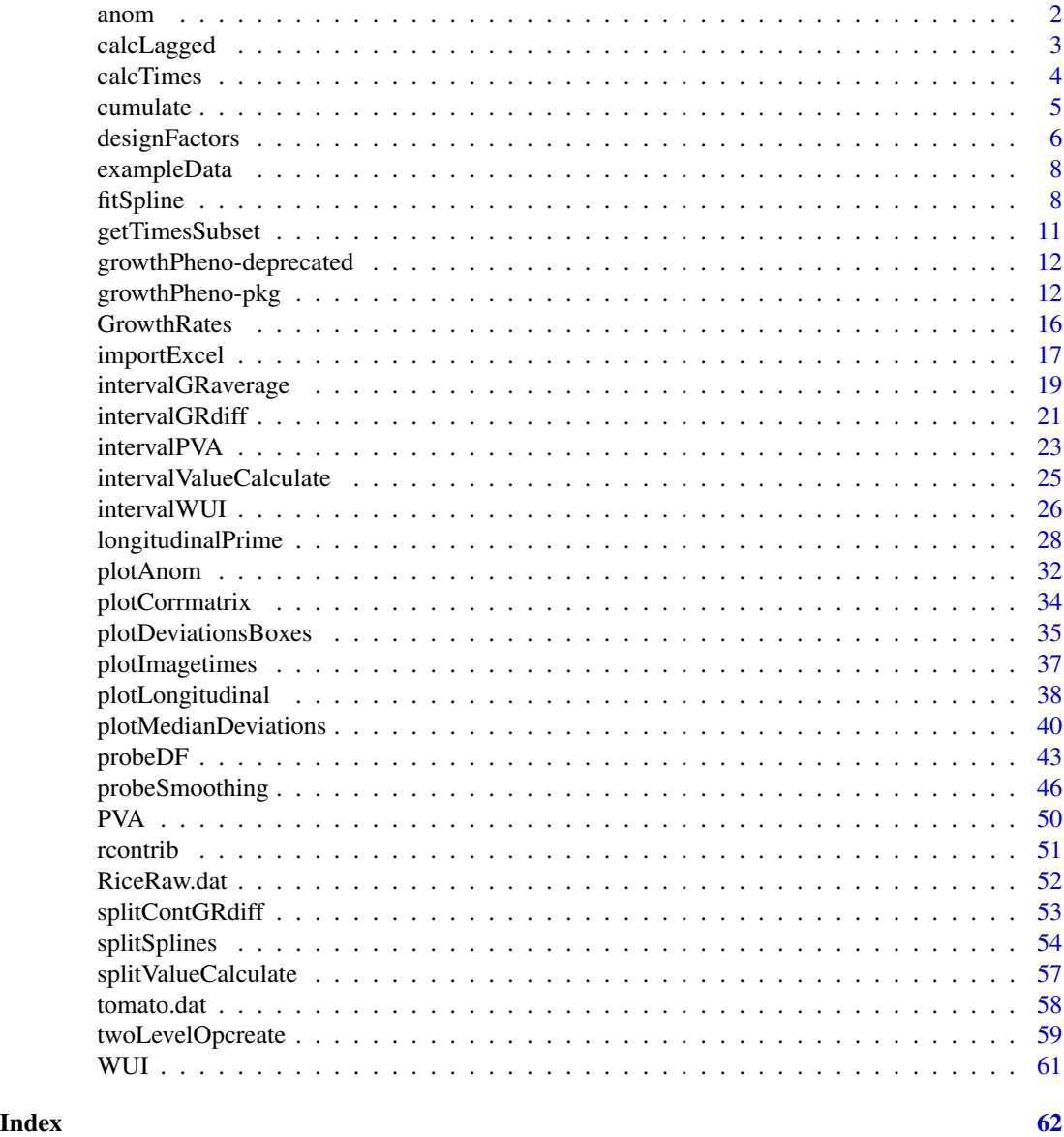

<span id="page-1-1"></span>anom *Tests if any values in a vector are anomalous in being outside specified limits*

# Description

Test whether any values in x are less than the value of lower, if it is not NULL, or are greater than the value of upper, if it is not NULL, or both.

# <span id="page-2-0"></span>calcLagged 3

# Usage

anom(x, lower=NULL, upper=NULL, na.rm = TRUE)

#### Arguments

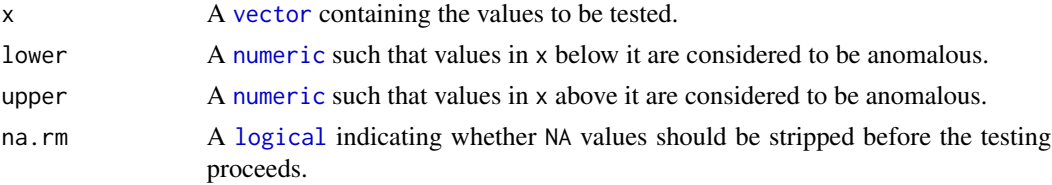

# Value

A [logical](#page-0-0) indicating whether any values have been found to be outside the limits specified by lower or upper or both.

# Author(s)

Chris Brien

#### Examples

```
data(exampleData)
anom.val <- anom(longi.dat$Area.smooth.AGR, lower=2.5)
```
<span id="page-2-1"></span>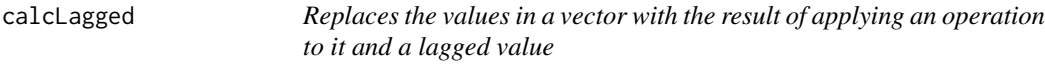

# Description

Replaces the values in x with the result of applying an operation to it and the value that is lag positions either before it or after it in x, depending on whether lag is positive or negative. For positive lag the first lag values will be NA, while for negative lag the last lag values will be NA. When operation is NULL, the values are moved lag positions down the vector.

#### Usage

```
calC(x, operation = NULL, lag = 1)
```
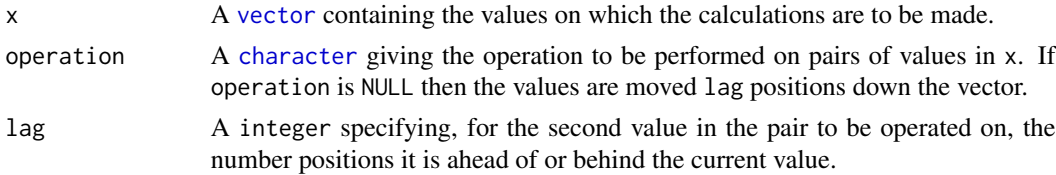

# <span id="page-3-0"></span>Value

A [vector](#page-0-0) containing the result of applying operation to values in x. For positive lag the first lag values will be NA, while for negative lag the last lag values will be NA.

#### Author(s)

Chris Brien

### See Also

[Ops](#page-0-0)

# Examples

```
data(exampleData)
longi.dat$Days.diffs <- calcLagged(longi.dat$xDays, operation ="-")
```
<span id="page-3-1"></span>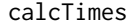

Calculates for a set of times, the time intervals after an origin time *and the position of each within a time interval*

#### Description

For the column specified in imageTimes, having converted it to POSIXct if not already converted, calculates for each value the number of intervalUnits between the time and the startTime. Then the number of timePositions within the intervals is calculated for the values in imageTimes. The function difftimes is used in doing the calculations, but the results are converted to numeric. For example intervals could correspond to the number of Days after Planting and the timePositions to the hour within each day.

#### Usage

```
calcTimes(data, imageTimes = NULL, timeFormat = "%Y-%m-%d %H:%M",
          intervals = "Time.after.Planting..d.", startTime = NULL,
          intervalUnit = "days", timePositions = NULL)
```
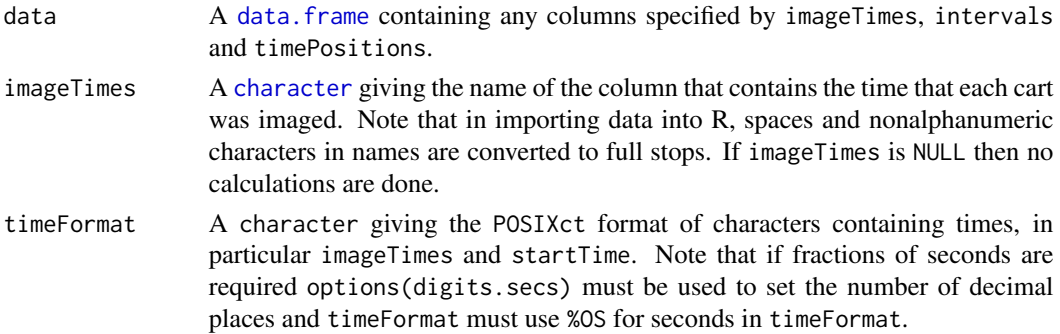

#### <span id="page-4-0"></span>cumulate 5 and 5 and 5 and 5 and 5 and 5 and 5 and 5 and 5 and 5 and 5 and 5 and 5 and 5 and 5 and 5 and 5 and 5 and 5 and 5 and 5 and 5 and 5 and 5 and 5 and 5 and 5 and 5 and 5 and 5 and 5 and 5 and 5 and 5 and 5 and 5 a

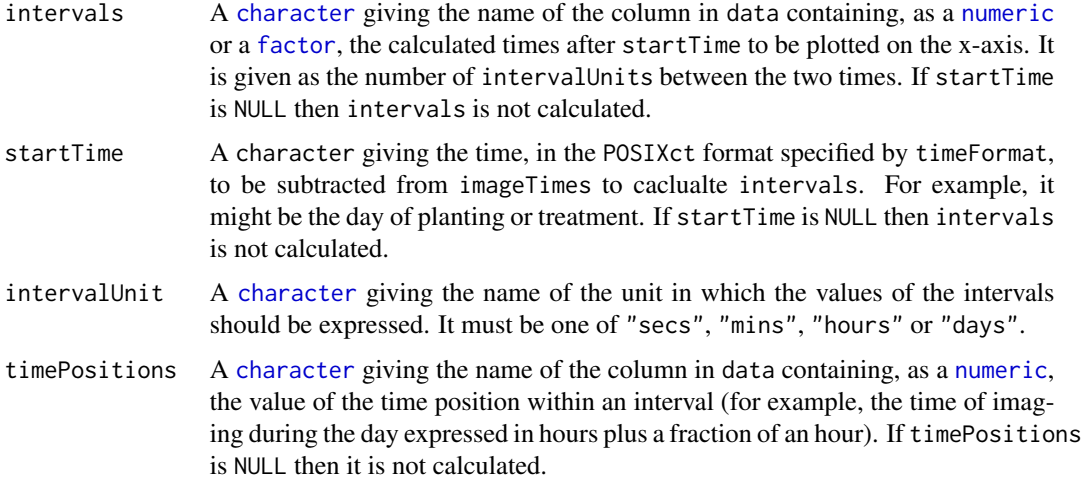

# Value

A data.frame, being the unchaged data data.frame when imageTimes is NULL or containing either intervals and/or timePositions depending on which is not NULL.

#### Author(s)

Chris Brien

# See Also

[as.POSIXct](#page-0-0), [imagetimesPlot](#page-36-1).

# Examples

```
data(exampleData)
raw.dat <- calcTimes(data = raw.dat,
                     imageTimes = "Snapshot.Time.Stamp", timePositions = "Hour")
```
<span id="page-4-1"></span>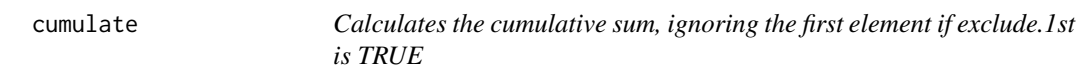

# Description

Uses cumsum to calculate the cumulative sum, ignoring the first element if exclude.1st is TRUE.

# Usage

cumulate(x, exclude.1st = FALSE)

#### <span id="page-5-0"></span>Arguments

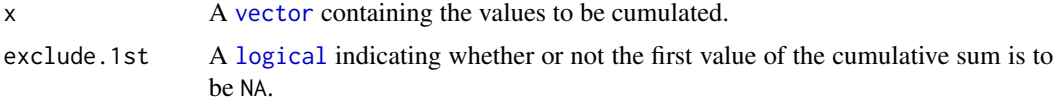

#### Value

A [vector](#page-0-0) containing the cumulative sum.

#### Author(s)

Chris Brien

#### See Also

[cumsum](#page-0-0)

#### Examples

```
data(exampleData)
Area.cum <- cumulate(longi.dat$Area)
```

```
designFactors Adds the factors and covariates for a blocked, split-plot design
```
#### Description

Add the following factors and covariates to a date frame containing imaging data from the Plant Accelerator: Zones, xZones, SHZones, ZLane, ZMainplots, Subplots and xMainPosn. It checks that the numbers of levels of the factors are consistent with the observed numbers of carts and observations.

#### Usage

```
designFactors(data, insertName = NULL, designfactorMethod = "LanePosition",
         nzones = 6, nlanesperzone = 4, nmainplotsperlane = 11, nsubplotspermain = 2)
```
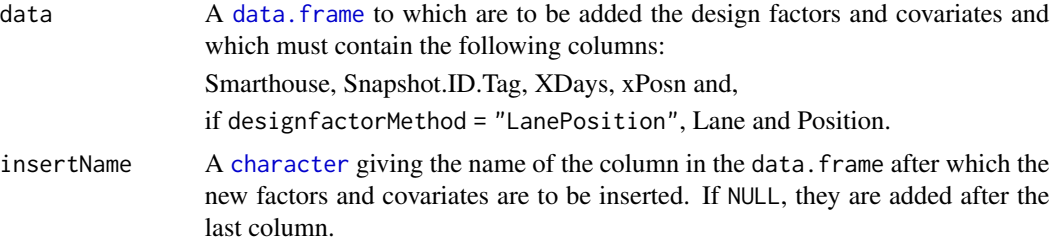

# <span id="page-6-0"></span>designFactors 7

#### designfactorMethod

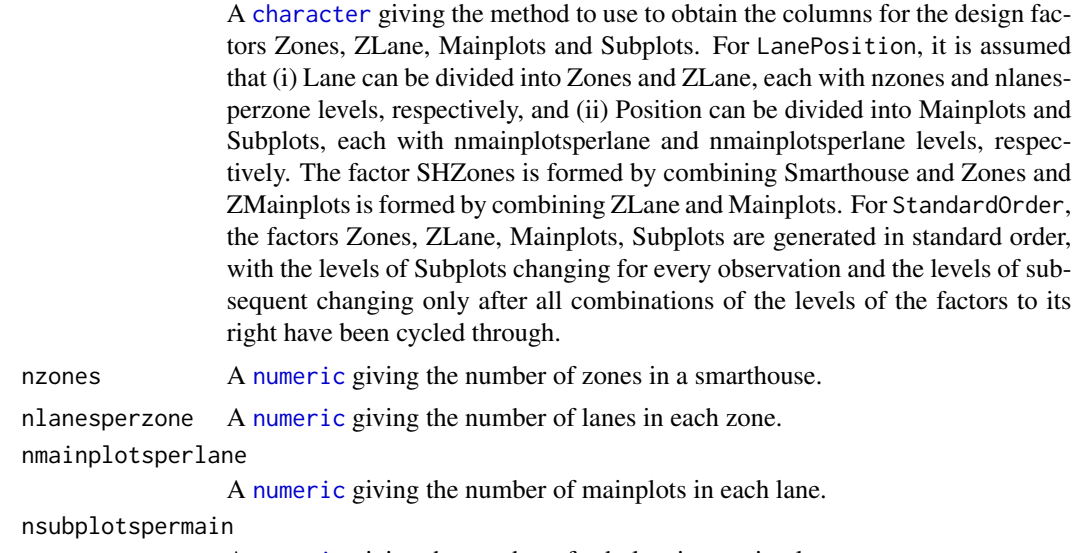

A [numeric](#page-0-0) giving the number of subplots in a main plot.

#### Details

The factors Zones, ZLane, ZMainplots and Subplots are derived for each Smarthouse based on the values of nzones, nlanesperzone, nmainplotsperlane, nsubplotspermain, Zones being the blocks in the split-plot design. Thus, the number of carts in each Smarthouse must be the product of these values and the number of observations must be the product of the numbers of smarthouse, carts and imagings for each cart. If this is not the case, it may be able to be achieved by including in data rows for extra observations that have values for the Snapshot.ID.Tag, Smarthouse, Lane, Position and Time.after.Planting..d. and the remaining columns for these rows have missing values (NA) Then SHZones is formed by combining Smarthouse and Zones and the covariates xZones and xMainPosn calculated. The covariate xZones is calculated from Zones and xMainPosn is formed from the mean of xPosn for each main plot.

# Value

A [data.frame](#page-0-0) including the columns:

- 1. Smarthouse: factor with levels for the Smarthouse
- 2. Zones: factor dividing the Lanes into groups, usually of 4 lanes
- 3. xZones: numeric corresponding to Zones, centred by subtracting the mean of the unique positions
- 4. SHZones: factor for the combinations of Smarthouse and Zones
- 5. ZLane: factor for the lanes within a Zone
- 6. ZMainplots: factor for the main plots within a Zone
- 7. Subplots: factor for the subplots
- 8. xMainPosn: numeric for the main-plot positions within a Lane, centred by subtracting the mean of the unique positions

#### Author(s)

Chris Brien

#### Examples

```
data(exampleData)
longi.dat <- designFactors(longi.prime.dat, insertName = "xDays",
                           nzones = 1, nlanesperzone = 1, nmainplotsperlane = 10,
                           designfactorMethod="StandardOrder")
```
<span id="page-7-1"></span>exampleData *A small data set to use in function examples*

#### Description

Imaging data for 20 of the plants from an experiment in a Smarthouse in the Plant Accelerator. It is used as a small example in the documentation for growthPheno.

#### Usage

data(exampleData)

#### Format

Four data.frames: raw.dat (280 rows by 33 columns), longi.prime.dat (280 rows by 45 columns), longi.dat (280 rows by 63 columns), cart.dat (20 rows by 14 columns).

<span id="page-7-2"></span>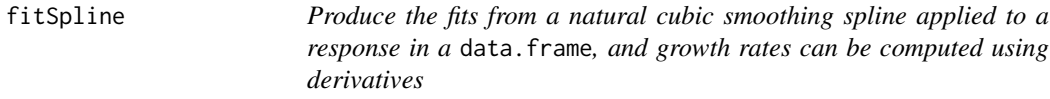

#### Description

Uses smooth.spline to fit a spline to all the values of response stored in data.

The amount of smoothing can be controlled by df and the smoothing.method provides for direct amd logarithmic smoothing. If df = NULL, the amount of smoothing is controlled by the default arguments and those you supply for smooth.spline. The method of Huang (2001) for correcting the fitted spline for estimation bias at the end-points will be applied if correctBoundaries is TRUE.

The derivatives of the fitted spline can also be obtained, and the Absolute and Relative Growth Rates ( AGR and RGR) computed using them, provided correctBoundaries is FALSE. Otherwise, growth rates can be obtained by difference using [splitContGRdiff](#page-52-1).

By default, smooth.spline will issue an error if there are not at least four distinct x-values. On the other hand, fitSplines issues a warning and sets all smoothed values and derivatives to NA. The handling of missing values in the observations is controlled via na.x.action and na.y.action.

<span id="page-7-0"></span>

#### <span id="page-8-0"></span>fitSpline 9

# Usage

```
fitSpline(data, response, x, df=NULL, smoothing.method = "direct",
          correctBoundaries = FALSE,
          deriv=NULL, suffices.deriv=NULL, RGR=NULL, AGR=NULL,
          na.x.action="exclude", na.y.action = "exclude", ...)
```
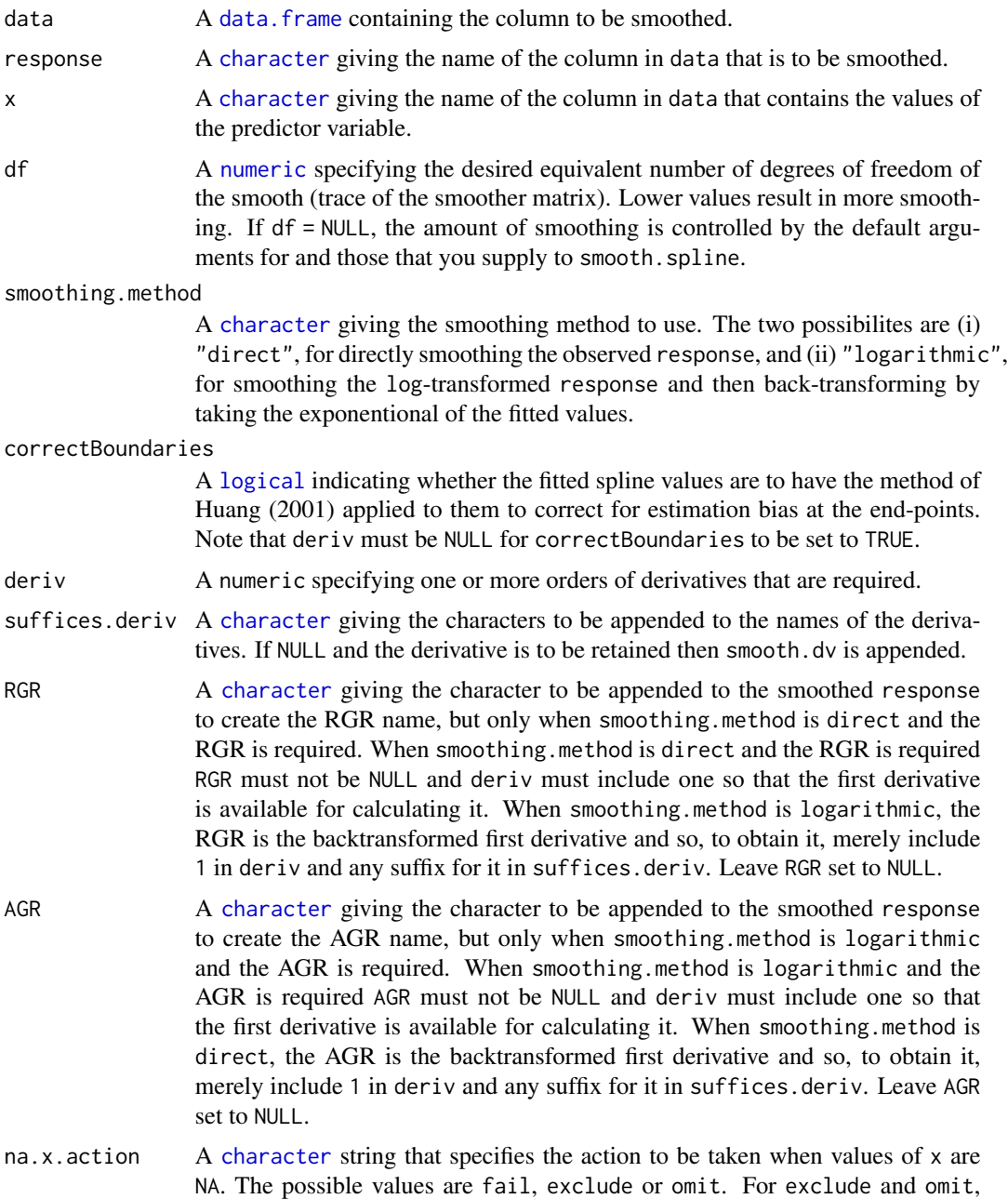

predictions and derivatives will only be obtained for nonmissing values of x. The difference between these two codes is that for exclude the returned data. frame will have as many rows as data, the missing values have been incorporated.

<span id="page-9-0"></span>na.y.action A [character](#page-0-0) string that specifies the action to be taken when values of y, or the response, are NA. The possible values are fail, exclude, omit, allx, trimx, ltrimx or rtrimx. For all options, except fail, missing values in y will be removed before smoothing. For exclude and omit, predictions and derivatives will be obtained only for nonmissing values of x that do not have missing y values. Again, the difference between these two is that, only for exclude will the missing values be incorporated into the returned data.frame. For allx, predictions and derivatives will be obtained for all nonmissing x. For trimx, they will be obtained for all nonmissing x between the first and last nonmissing y values that have been ordered for x; for ltrimx and utrimx either the lower or upper missing y values, respectively, are trimmed.

... allows for arguments to be passed to smooth.spline.

#### Value

A data.frame containing x and the fitted smooth. The names of the columns will be the value of x and the value of response with .smooth appended. The number of rows in the data.frame will be equal to the number of pairs that have neither a missing x or response and it will have the same order of codex as data. If deriv is not NULL, columns containing the values of the derivative(s) will be added to the data. frame; the name each of these columns will be the value of response with . smooth.dvf appended, where f is the order of the derivative, or the value of response with .smooth. and the corresponding element of suffices.deriv appended. If RGR is not NULL, the RGR is calculated as the ratio of value of the first derivative of the fitted spline and the fitted value for the spline.

#### Author(s)

Chris Brien

#### References

Huang, C. (2001). Boundary corrected cubic smoothing splines. *Journal of Statistical Computation and Simulation*, 70, 107-121.

#### See Also

[splitSplines](#page-53-1), [smooth.spline](#page-0-0), [predict.smooth.spline](#page-0-0), [splitContGRdiff](#page-52-1)

#### Examples

```
data(exampleData)
fit <- fitSpline(longi.dat, response="Area", , x="xDays", df = 4,
                deriv=c(1,2), suffices.deriv=c("AGRdv","Acc"))
```
<span id="page-10-1"></span><span id="page-10-0"></span>

## Description

Forms a subset of responses in data that contains their values for the nominated times.

#### Usage

```
getTimesSubset(responses, times.factor = "Days", data, which.times,
               suffix = NULL, include.times.factor = FALSE,
               include.individuals = FALSE, individuals = "Snapshot.ID.Tag")
```
# Arguments

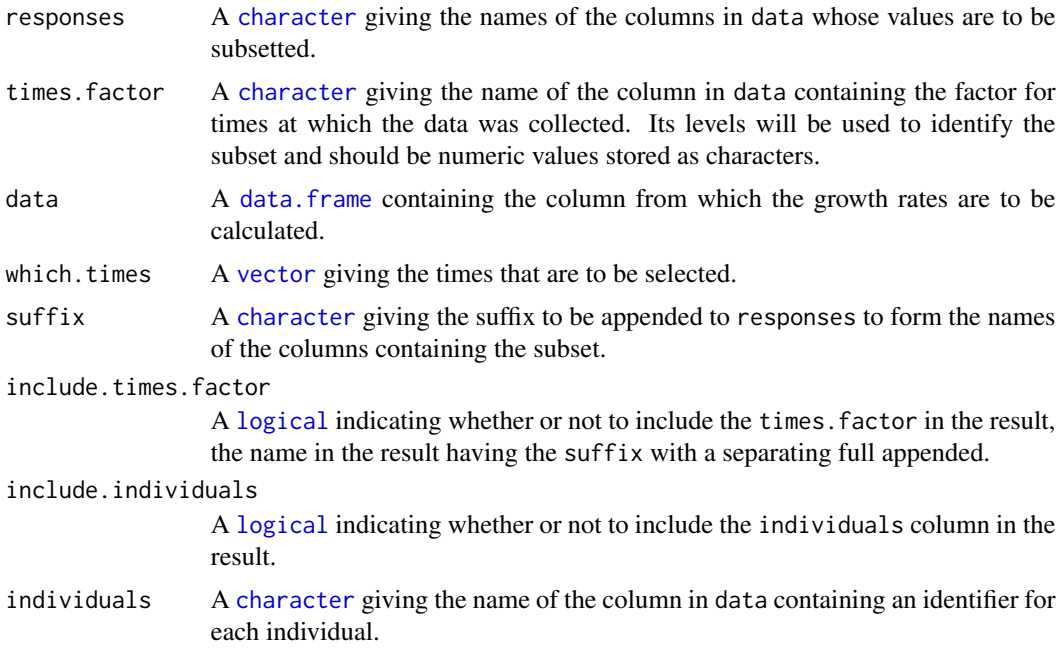

#### Value

A [data.frame](#page-0-0) containing the subset of responses ordered by as many of the initial columns as are required to uniquely identify each row (see [order](#page-0-0) for more information). The names of the columns for responses and times.factor in the subset are the concatenation of their names in data and suffix separated by a full stop.

#### Author(s)

Chris Brien

### Examples

```
data(exampleData)
AreaLast <- getTimesSubset("Area.smooth", data = longi.dat,
                           which.times = c(42), suffix = "last")
```
growthPheno-deprecated

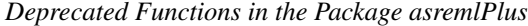

#### Description

These functions have been renamed and deprecated in growthPheno:

1. getDates -> [getTimesSubset](#page-10-1)

#### Usage

getDates(...)

#### Arguments

... absorbs arguments passed from the old functions of the style foo.bar().

#### Author(s)

Chris Brien

<span id="page-11-1"></span>growthPheno-pkg *Plotting, Smoothing and Growth Trait Extraction for Longitudinal Data*

#### Description

Assists in producing longitudinal or profile plots of measured traits. These allow checks to be made for anomalous data and growth patterns in the data to be explored. Smoothing of growth trends for individual plants using smoothing splines is available for removing transient effects. There are tools for diagnosing the adequacy of trait smoothing, either using this package or other packages, such as those that fit nonlinear growth models. A range of per-unit (pot, plant, plot) growth traits can be extracted from longitudinal data, including single time-point smoothed trait values and their growth rates, interval growth rates and other growth statistics, such as maximum growth. The package is particularly suited to preparing data from high-throughput phenotyping facilities, such as imaging data from a Lemna-Tec Scananalyzer 3D (see <https://www.youtube.com/watch?v=MRAF\_mAEa7E/> for more information). The package 'growthPheno' can also be installed from <http://chris.brien.name/rpackages/>.

Version: 1.0-26 Date: 2020-07-09

<span id="page-11-0"></span>

# <span id="page-12-0"></span>growthPheno-pkg 13

# Index

For an overview of the use of these functions and an example see below.

# (i) Data

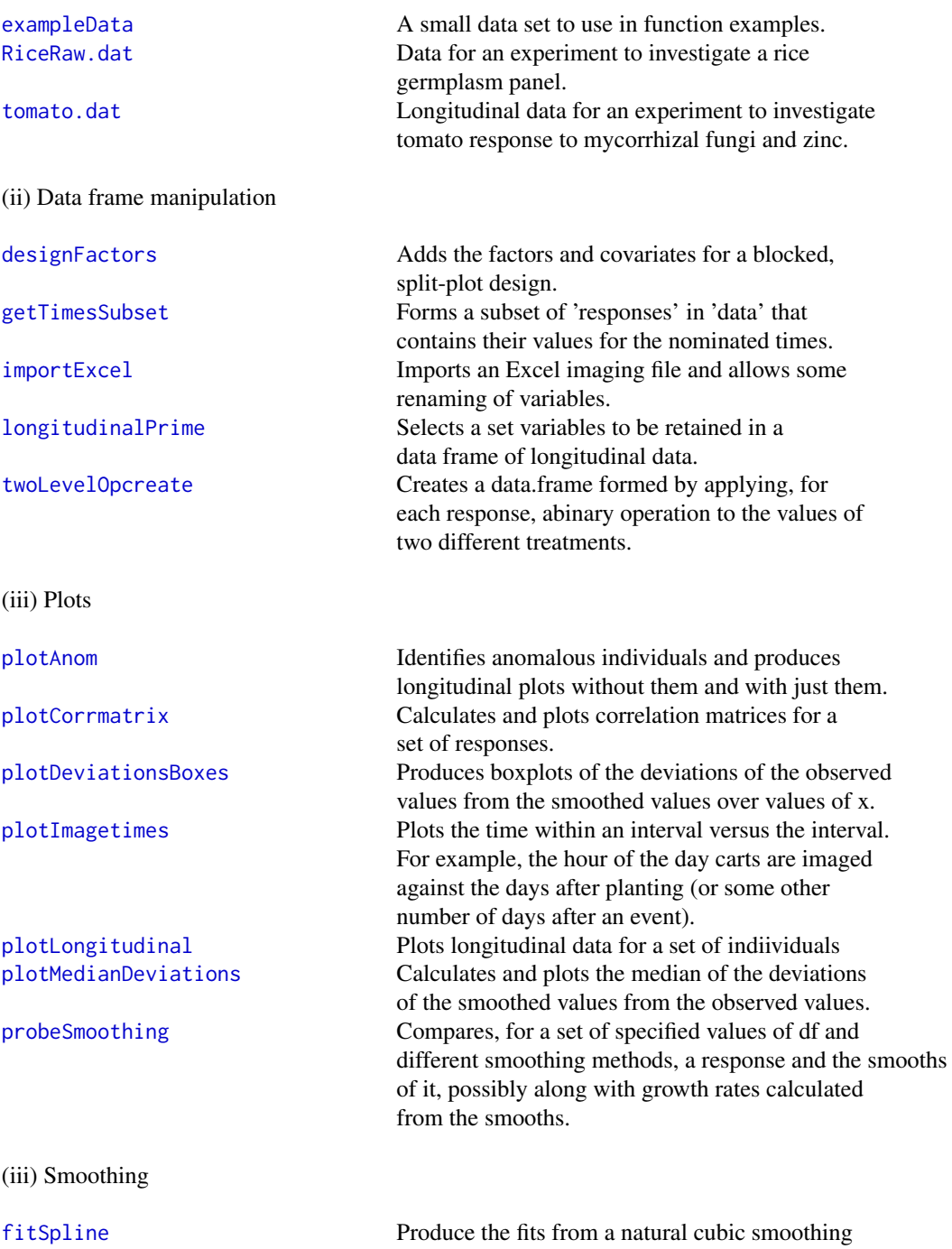

<span id="page-13-0"></span>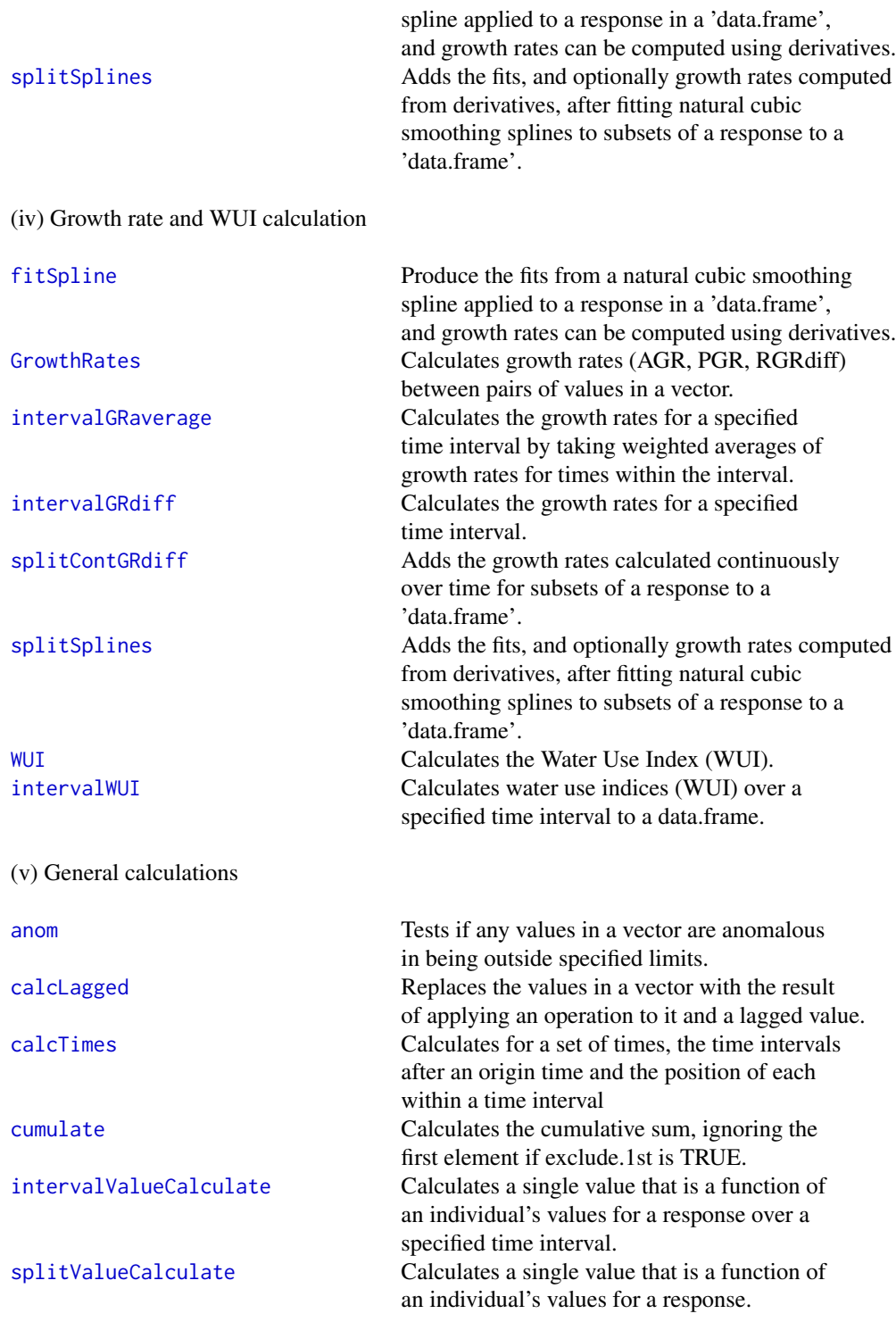

(vi) Principal variates analysis (PV A)

<span id="page-14-0"></span>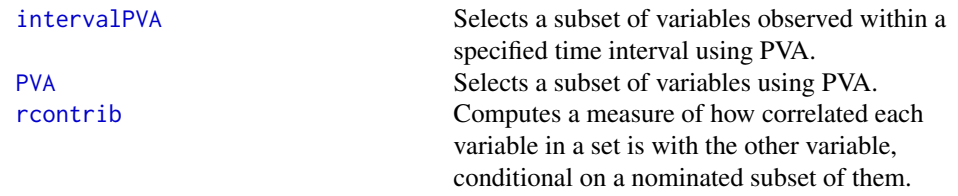

#### **Overview**

This package can be used to analyse growth data using splines to smooth the trend of individual plant traces over time and then to extract traits for further analysis. This process is called smoothing and extraction of traits (SET) by Brien et al. (2020), who detail the use of 'growthPheno' for carrying out the method.

The package 'growthPheno' has tools that aid in choosing the degree of smoothing and the selection of traits. There are also functions for importing and orgainizing the data that are generally applicable, although they do have defaults that make them particularly adapted to data from a highthroughput phenotyping facility based on a Lemna-Tec Scananalyzer 3D system.

Data suitable for use with this package consists of columns of data obtained from a set of units (pots, carts or plots) over time. There should be a unique identifier for each unit, which by default is Snapshot.ID.Tag, and variable giving the Days after Planting for each measurement, by default Time.after.Planting..d.. In some cases, it is expected that there will be a column labelled Snapshot. Time. Stamp, which reflects the imaging time from which a particular data value was obtained. For imaging data, the carts/pots may be arranged in a grid of Lanes  $\times$  Positions.

The vignettes Tomato and Rice illustrate this process, the former being the example presented in Brien et al. (2020). Use vignette("Tomato",package = "growthPheno") or vignette("Rice",package = "growthPheno") to access either of the vignettes.

#### Author(s)

NA

Maintainer: NA

#### References

Brien, C., Jewell, N., Garnett, T., Watts-Williams, S. J., & Berger, B. (2020). Smoothing and extraction of traits in the growth analysis of noninvasive phenotypic data. \*Plant Methods\*, \*\*16\*\*, 36. <http://dx.doi.org/10.1186/s13007-020-00577-6>.

#### See Also

[dae](#page-0-0)

<span id="page-15-1"></span><span id="page-15-0"></span>

#### <span id="page-15-2"></span>**Description**

Calculates either the Absolute Growth Rate (AGR), Proportionate Growth Rate (PGR) or Relative Growth Rate (RGR) between pairs of time points, the second of which is lag positions before the first. in x.

#### Usage

AGRdiff(x, time.diffs, lag=1) PGR(x, time.diffs, lag=1) RGRdiff(x, time.diffs, lag=1)

#### Arguments

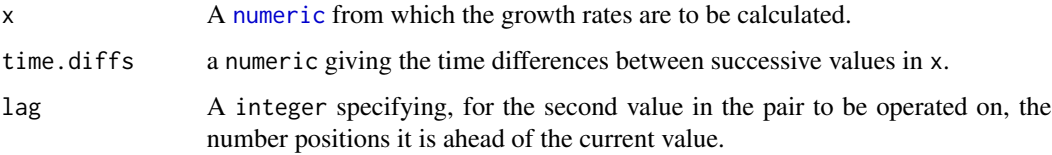

# Details

The AGRdiff is calculated as the difference between a pair of values divided by the time.diffs. The PGR is calculated as the ratio of a value to a second value which is lag values ahead of the first in x and the ratio raised to the power of the reciprocal of time.diffs. The RGRdiff is calculated as the log of the PGR and so is equal to the difference between the logarithms of a pair of values divided by the time. diffs. The differences and ratios are obtained using calcLagged with  $\log$  = 1.

#### Value

A [numeric](#page-0-0) containing the growth rates which is the same length as x and in which the first lag values NA.

#### Author(s)

Chris Brien

#### See Also

[intervalGRaverage](#page-18-1), [intervalGRdiff](#page-20-1), [splitContGRdiff](#page-52-1), [splitSplines](#page-53-1), calcLagged

# <span id="page-16-0"></span>importExcel 17

#### Examples

```
data(exampleData)
longi.dat$Area.AGR <- with(longi.dat, AGRdiff(Area, time.diffs = Days.diffs))
```
<span id="page-16-1"></span>importExcel *Imports an Excel imaging file and allows some renaming of variables*

# Description

Uses readxl to import a sheet of imaging data produced by the Lemna Tec Scanalyzer. Basically, the data consists of imaging data obtained from a set of pots or carts over time. There should be a column, which by default is called Snapshot.ID.Tag, containing a unique identifier for each cart and a column, which by default is labelled Snapshot.Time.Stamp, containing the time of imaging for each observation in a row of the sheet. Also, if startTime is not NULL, calcTimes is called to calculate, or recalculate if already present, timeAfterStart from imageTimes by subtracting a supplied startTime.

Using cameraType, keepCameraType, labsCamerasViews and prefix2suffix, some flexibility is provided for renaming the columns with imaging data. For example, if the column names are prefixed with 'RGB\_SV1', 'RGB\_SV2' or 'RGB\_TV', the 'RGB\_' can be removed and the 'SV1', 'SV2' or 'TV' become suffices.

#### Usage

```
importExcel(file, sheet="raw data", sep = ",",
            cartId = "Snapshot.ID.Tag",
            imageTimes = "Snapshot.Time.Stamp",
            timeAfterStart = "Time.after.Planting..d.",
            cameraType = "RGB", keepCameraType = FALSE,
            labsCamerasViews = NULL, prefix2suffix = TRUE,
            startTime = NULL,
            timeFormat = "%Y-%m-%d %H:%M",
            plotImagetimes = TRUE, ...)
```
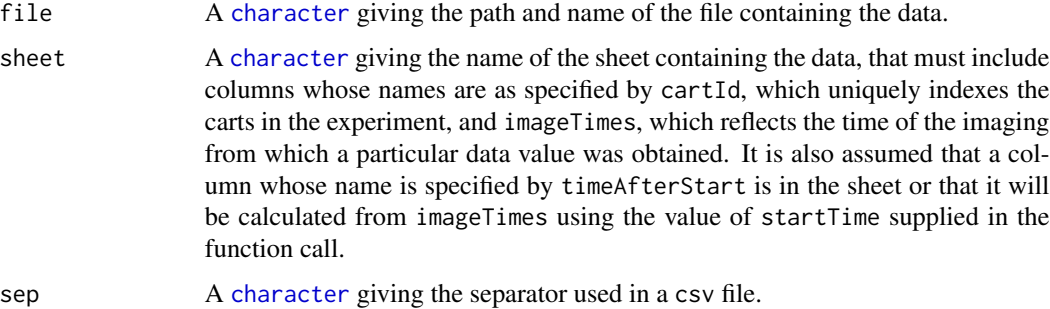

<span id="page-17-0"></span>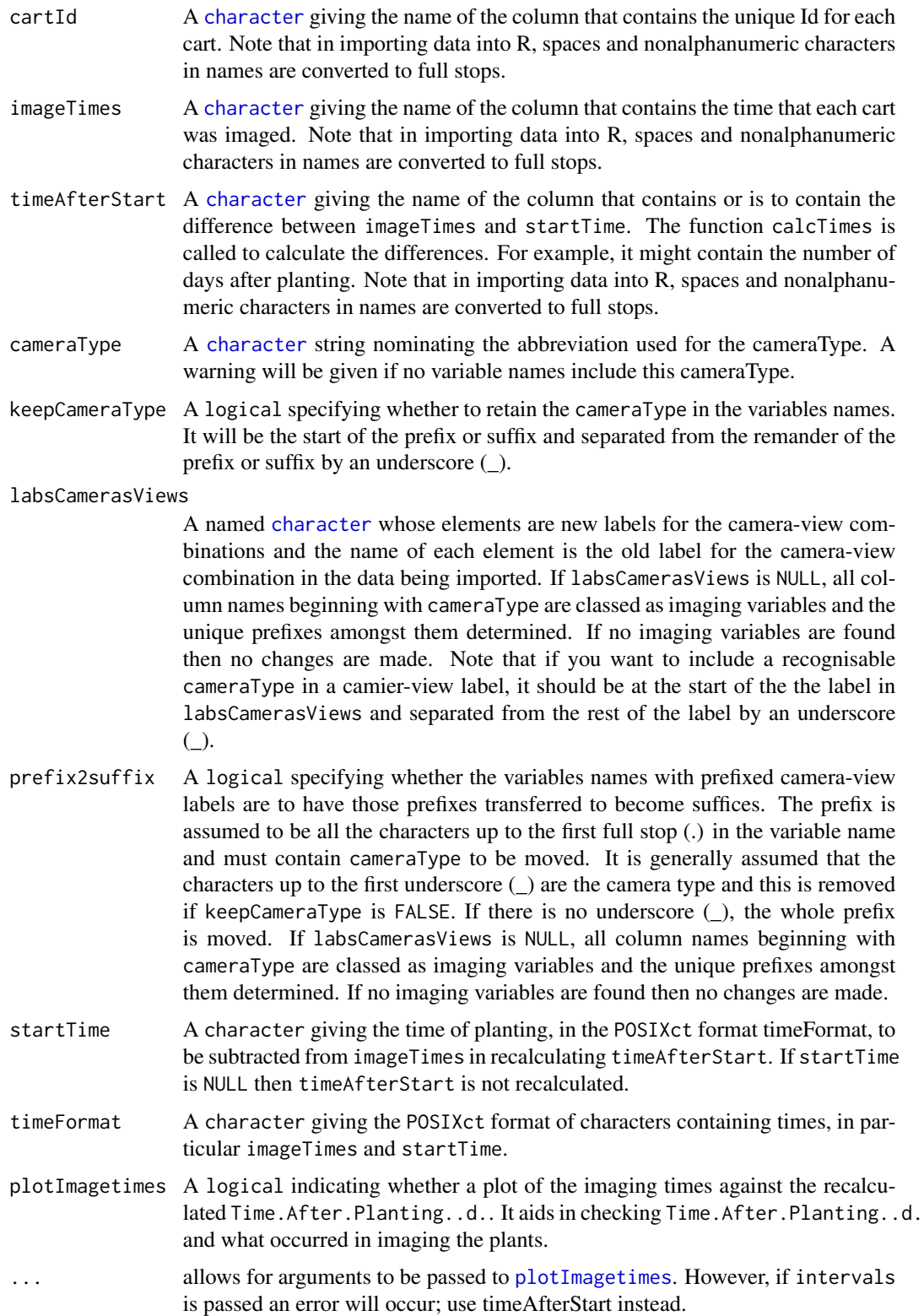

# <span id="page-18-0"></span>Value

A data. frame containing the data.

#### Author(s)

Chris Brien

#### See Also

[as.POSIXct](#page-0-0), [calcTimes](#page-3-1), [plotImagetimes](#page-36-2)

#### Examples

```
filename <- system.file("extdata/rawdata.xlsx", package = "growthPheno",
                        mustWork = TRUE)
raw.dat <- importExcel(file = filename,
                       startTime = "2015-02-11 0:00 AM")
```

```
camview.labels <- c("SF0", "SL0", "SU0", "TV0")
names(camview.labels) <- c("RGB_Side_Far_0", "RGB_Side_Lower_0",
                           "RGB_Side_Upper_0", "RGB_TV_0")
filename <- system.file("extdata/raw19datarow.csv", package = "growthPheno",
                        mustWork = TRUE)
raw.19.dat <- suppressWarnings(importExcel(file = filename,
                                           cartId = "Snapshot.ID.Tags",
                                           startTime = "06/10/2017 0:00 AM",
                                           timeFormat = "%d/%m/%Y %H:M",
                                           labsCamerasViews = camview.labels,
                                           plotImagetimes = FALSE))
```
<span id="page-18-1"></span>intervalGRaverage *Calculates the growth rates for a specified time interval by taking weighted averages of growth rates for times within the interval*

#### Description

Using previously calculated growth rates over time, calculates the Absolute Growth Rates for a specified interval using the weighted averages of AGRs for each time point in the interval (AGR) and the Relative Growth Rates for a specified interval using the weighted geometric means of RGRs for each time point in the interval (RGR).

#### Usage

```
intervalGRaverage(responses, individuals = "Snapshot.ID.Tag",
                 which.rates = c("AGR","RGR"), suffices.rates=c("AGR","RGR"),
                  start.time, end.time, times.factor = "Days", suffix.interval,
                  data, sep=".", na.rm=TRUE)
```
### <span id="page-19-0"></span>Arguments

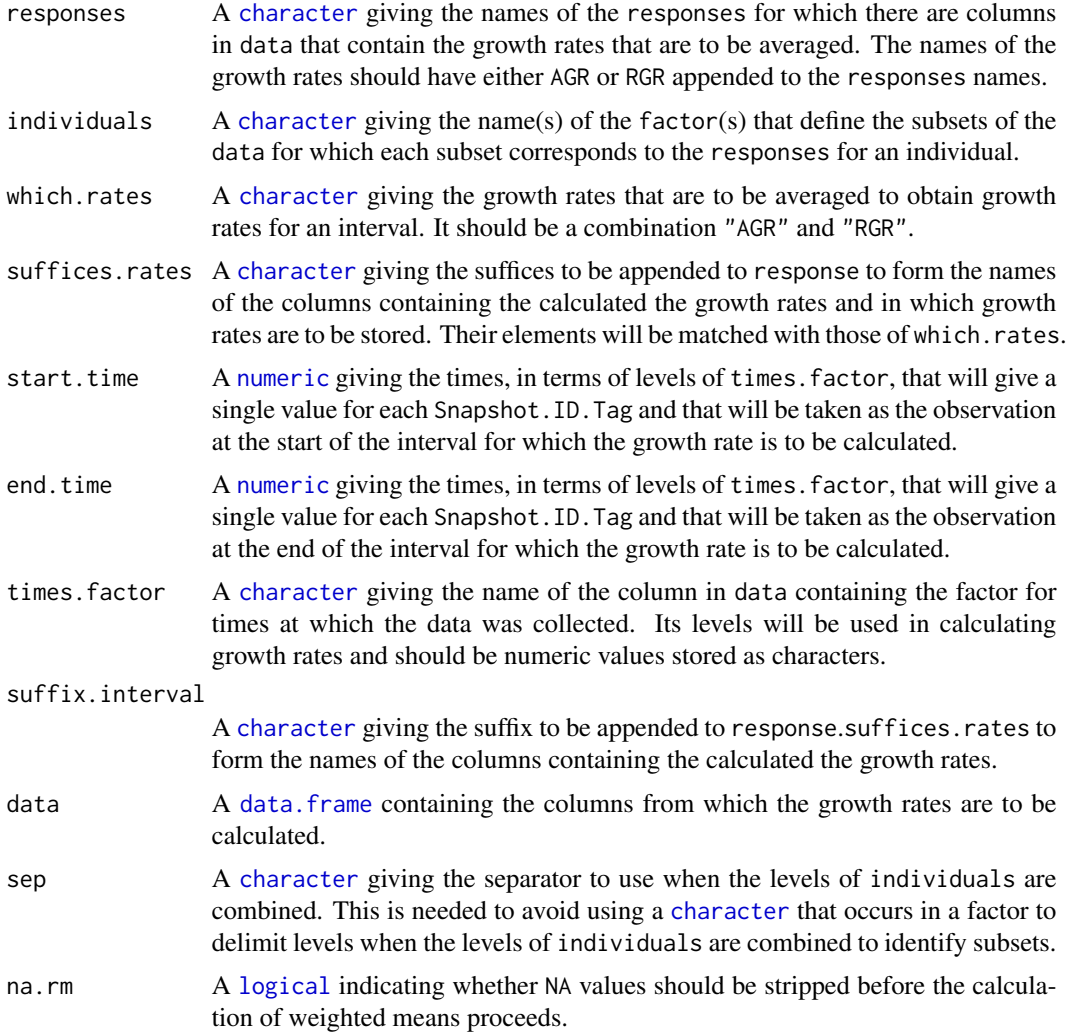

#### Details

The AGR for an interval is calculated as the weighted mean of the AGRs for times within the interval. The RGR is calculated as the weighted geometric mean of the RGRs for times within the interval; in fact the exponential is taken of the weighted means of the logs of the RGRs. The weights are obtained from the times.factor. They are taken as the sum of half the time subintervals before and after each time, except for the end points; the end points are taken to be the subintervals at the start and end of the interval.

#### Value

A [data.frame](#page-0-0) with the growth rates. The name of each column is the concatenation of (i) one of responses, (ii) one of AGR, PGR or RGR, or the appropriate element of suffices.rates, and (iii) suffix.interval, the three components being separated by full stops.

#### <span id="page-20-0"></span>intervalGRdiff 21

#### Author(s)

Chris Brien

# See Also

```
intervalGRdiff, intervalWUI, splitValueCalculate, getTimesSubset, GrowthRates, splitSplines,
splitContGRdiff
```
#### Examples

```
data(exampleData)
longi.dat <- splitSplines(longi.dat, response="Area", x="xDays",
                          INDICES = "Snapshot.ID.Tag",
                          df = 4, deriv=1, suffices.deriv="AGRdv", RGR="RGRdv")
Area.smooth.GR <- intervalGRaverage("Area.smooth", which.rates = c("AGR","RGR"),
                                    suffices.rates = c("AGRdv","RGRdv"),
                                    start.time = 31, end.time = 35,
                                    suffix.interval = "31to35",
                                    data = longi.dat)
```
<span id="page-20-1"></span>

intervalGRdiff *Calculates the growth rates for a specified time interval*

#### Description

Using the values of the responses, calculates the specified combination of the Absolute Growth Rates using differences (AGR), the Proportionate Growth Rates (PGR) and Relative Growth Rates using log differences (RGR) between two nominated time points.

#### Usage

```
intervalGRdiff(responses, individuals = "Snapshot.ID.Tag",
               which.rates = c("AGR","PGR","RGR"), suffices.rates=NULL,
               times.factor = "Days", start.times, end.times, suffix.interval,
               data)
```
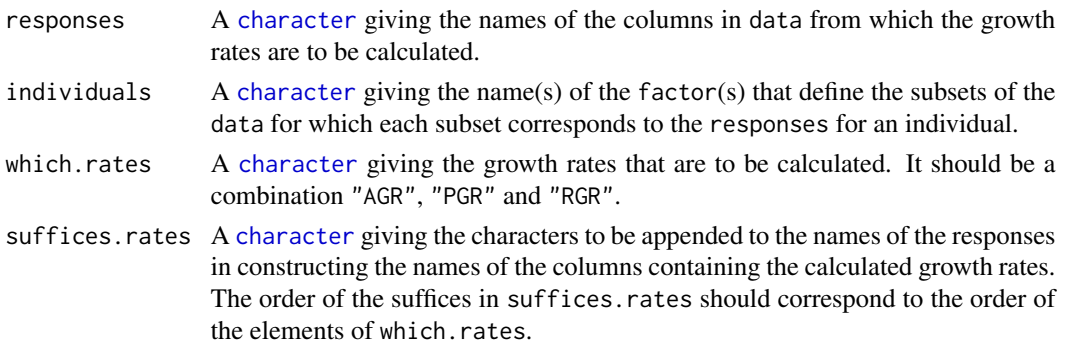

<span id="page-21-0"></span>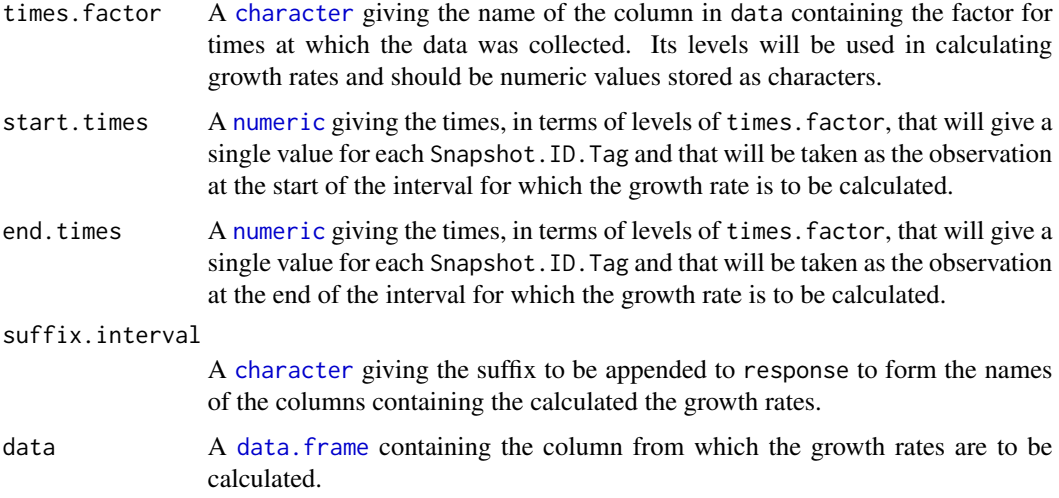

#### Details

The AGR is calculated as the difference between the values of response at the end.times and start.times divided by the difference between end.times and start.times. The PGR is calculated as the ratio of response at the end. times to that at start. times and the ratio raised to the power of the reciprocal of the difference between end.times and start.times. The RGR is calculated as the log of the PGR and so is equal to the difference between the logarithms of response at the end.times and start.times divided by the difference between end.times and start.times.

# Value

A [data.frame](#page-0-0) with the growth rates. The name of each column is the concatenation of (i) one of responses, (ii) one of AGR, PGR or RGR, or the appropriate element of suffices.rates, and (iii) suffix.interval, the three components being separated by full stops.

## Author(s)

Chris Brien

#### See Also

[intervalGRaverage](#page-18-1), [intervalWUI](#page-25-1), [getTimesSubset](#page-10-1), [GrowthRates](#page-15-1), [splitSplines](#page-53-1), [splitContGRdiff](#page-52-1)

#### Examples

```
data(exampleData)
Area.smooth.GR <- intervalGRdiff("Area.smooth", which.rates = c("AGR","RGR"),
                                 start.times = 31, end.times = 35,
                                 suffix.interval = "31to35",
                                 data = longi.dat)
```
<span id="page-22-1"></span><span id="page-22-0"></span>intervalPVA *Selects a subset of variables observed within a specified time interval using Principal Variable Analysis (PVA)*

# Description

Principal Variable Analysis (PVA) (Cummings, 2007) selects a subset from a set of the variables such that the variables in the subset are as uncorrelated as possible, in an effort to ensure that all aspects of the variation in the data are covered. Here, all observations in a specified time interval are used for calculation the correlations on which the selection is based.

# Usage

```
intervalPVA(responses, data, times.factor = "Days", start.time, end.time,
           nvarselect = NULL, p.variance = 1, include = NULL,
           plot = TRUE, ...)
```
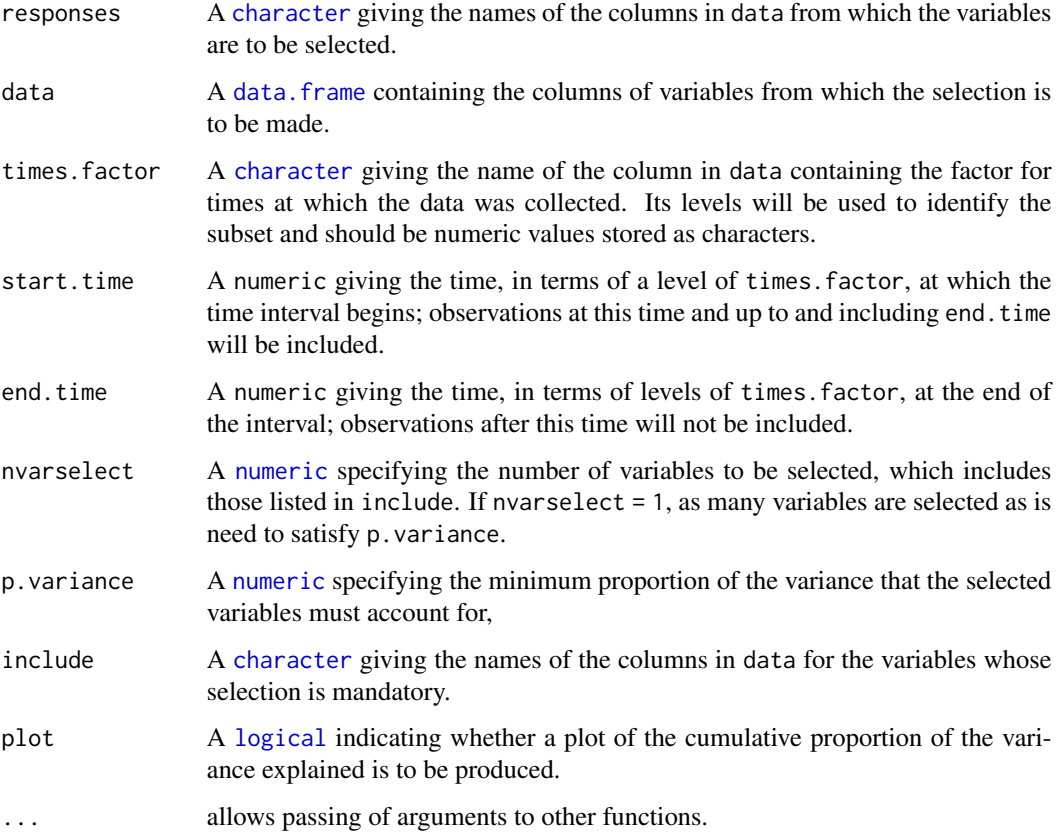

# Details

The variable that is most correlated with the other variables is selected first for inclusion. The partial correlation for each of the remaining variables, given the first selected variable, is calculated and the most correlated of these variables is selects for inclusion next. Then the partial correlations are adjust for the second included variables. This process is repeated until the specified criteria have been satisfied. The possibilities are to:

- 1. the default (nvarselect = NULL and p.variance = 1) select all variables in increasing order of amount of information they provide;
- 2. select exactly nvarselect variables;
- 3. select just enough variables, up to a maximum of nvarselect variables, to explain at least p.variance\*100 per cent of the total variance.

#### Value

A [data.frame](#page-0-0) giving the results of the variable selection. It will contain the columns Variable, Selected, h.partial, Added.Propn and Cumulative.Propn.

#### Author(s)

Chris Brien

#### References

Cumming, J. A. and D. A. Wood (2007) Dimension reduction via principal variables. *Computational Statistics and Data Analysis*, 52, 550–565.

#### See Also

[PVA](#page-49-1), [rcontrib](#page-50-1)

#### Examples

```
data(exampleData)
responses <- c("Area","Area.SV","Area.TV", "Image.Biomass", "Max.Height","Centre.Mass",
               "Density", "Compactness.TV", "Compactness.SV")
results <- intervalPVA(responses, longi.dat,
                        start.time = "31", end.time = "31",
                       p.variance=0.9, plot = FALSE)
```
<span id="page-23-0"></span>

<span id="page-24-1"></span><span id="page-24-0"></span>intervalValueCalculate

*Calculates a single value that is a function of an individual's values for a response over a specified time interval*

# Description

Splits the values of a response into subsets corresponding individuals and applies a function that calculates a single value from each individual's observations during a specified time interval. It includes the ability to calculate the observation that corresponds to the calculated value of the function.

#### Usage

```
intervalValueCalculate(response, weights=NULL, individuals = "Snapshot.ID.Tag",
                       FUN = "max", which.obs = FALSE, which.levels = NULL,
                       start.time=NULL, end.time=NULL, times.factor = "Days",
                       suffix.interval=NULL, data, sep=".", na.rm=TRUE, ...)
```
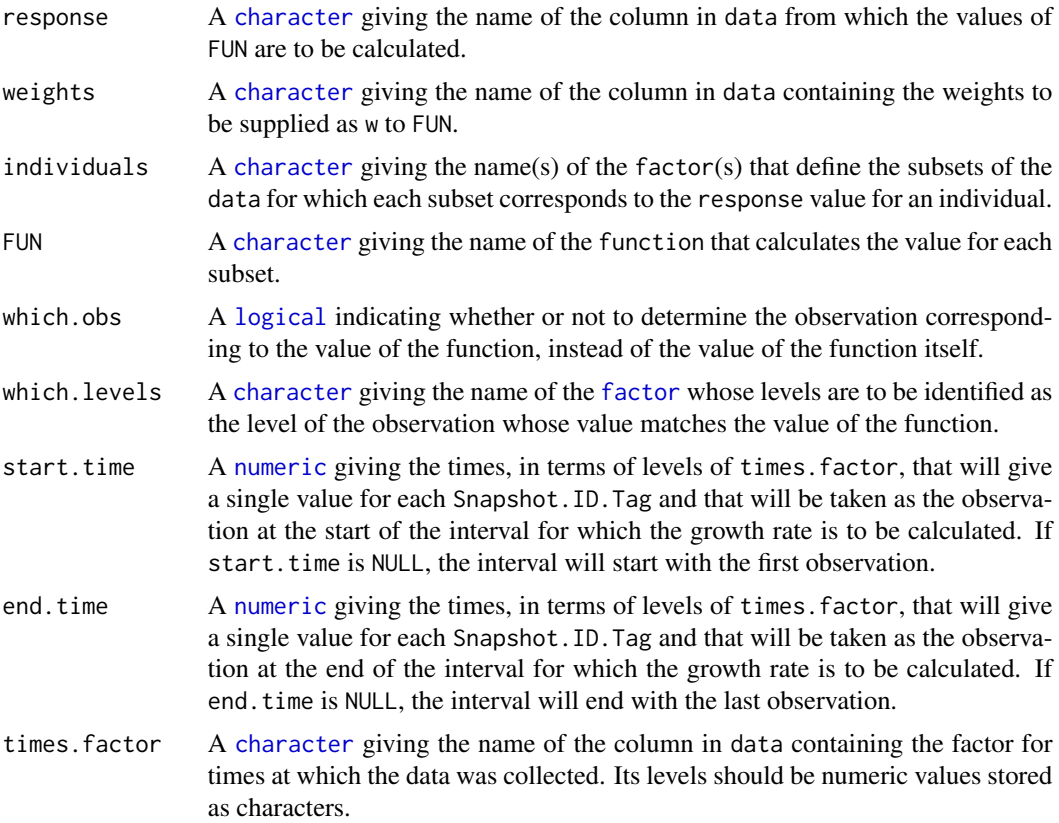

<span id="page-25-0"></span>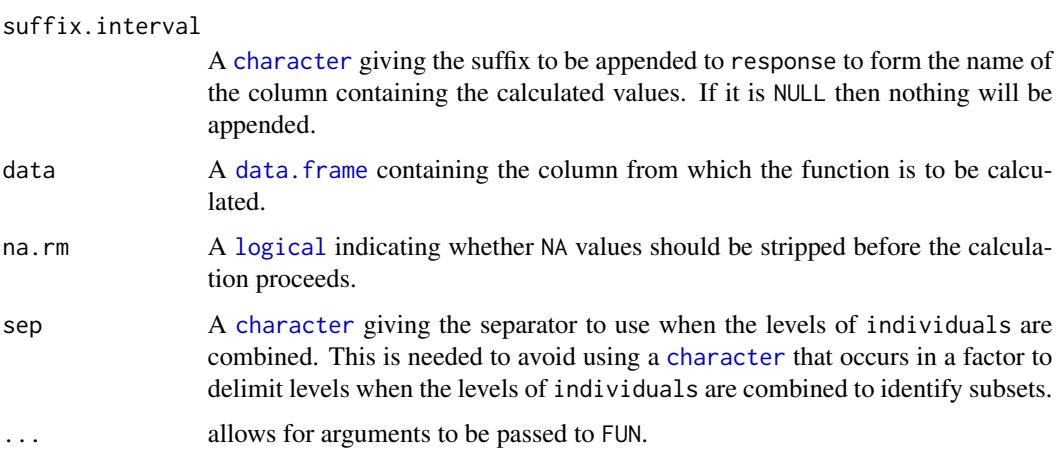

# Value

A [data.frame](#page-0-0), with the same number of rows as there are individuals, containing a column for the individuals, a column with the values of the function for the individuals, and a column with the values of the times.factor. The name of the column with the values of the function will be result of concatenating the response, FUN and, if it is not NULL, suffix.interval, each separated by a full stop.

#### Author(s)

Chris Brien

#### See Also

[intervalGRaverage](#page-18-1), [intervalGRdiff](#page-20-1), [intervalWUI](#page-25-1), [splitValueCalculate](#page-56-1), [getTimesSubset](#page-10-1)

# Examples

```
data(exampleData)
Area.smooth.max <- intervalValueCalculate("Area.smooth",
                                          start.time = 31, end.time = 35,
                                          suffix.interval = "31to35",
                                          data = longi.dat)
```
<span id="page-25-1"></span>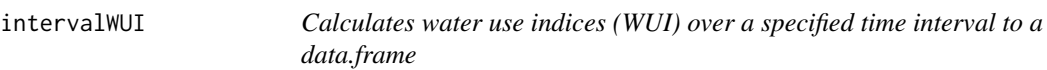

# Description

Calculates the Water Use Index (WUI) between two time points for a set of responses.

#### <span id="page-26-0"></span>intervalWUI 27

# Usage

```
intervalWUI(responses, water.use = "Water.Use",
            individuals = "Snapshot.ID.Tag", times.factor = "Days",
            start.times, end.times, suffix.interval = NULL,
            data, include.total.water = FALSE, na.rm = FALSE)
```
# Arguments

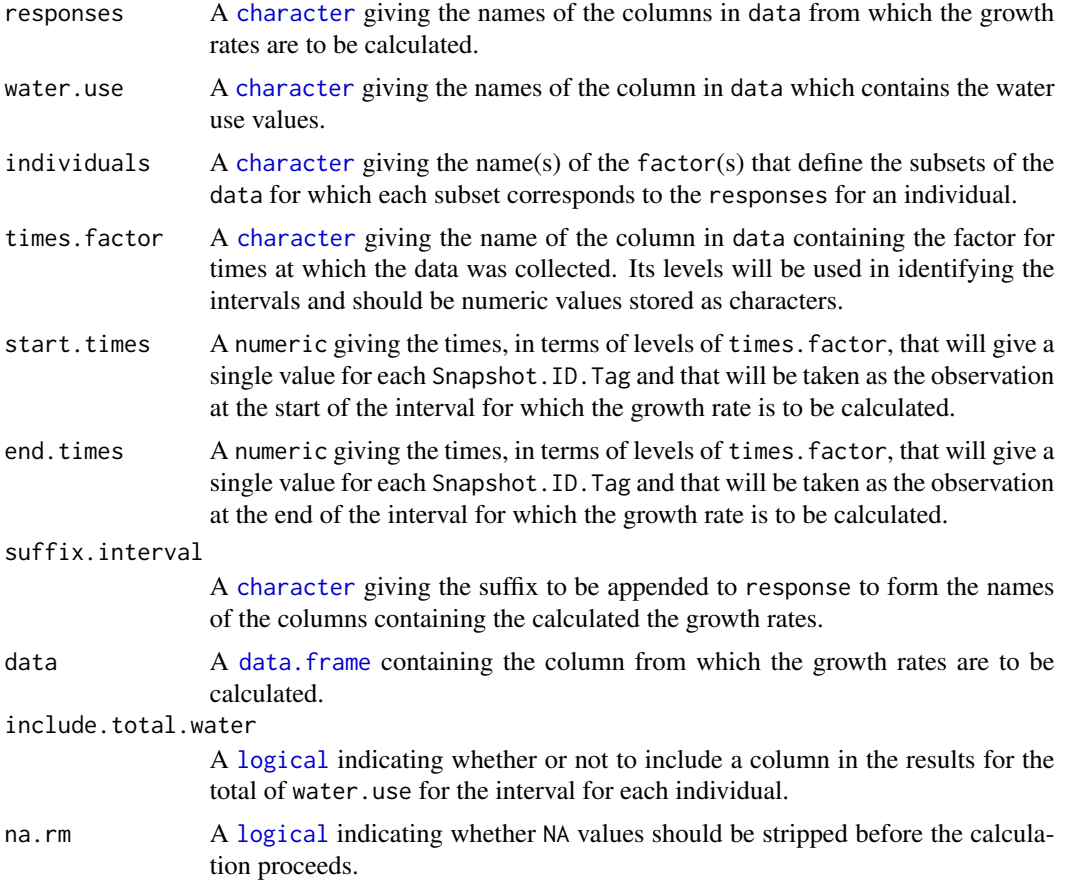

#### Details

The WUI is calculated as the difference between the values of a response at the end.times and start.times divided by the sum of the water use after start.times until end.times. Thus, the water use up to start.times is not included.

#### Value

A [data.frame](#page-0-0) containing the WUIs, the name of each column being the concatenation of one of responses, WUI and, if not NULL, suffix.interval, the three components being separated by a full stop. If the total water is to be included, the name of the column will be the concatenation of water.use, Total and the suffix, each separated by a full stop('.').

#### <span id="page-27-0"></span>Author(s)

Chris Brien

#### See Also

[intervalGRaverage](#page-18-1), [intervalGRdiff](#page-20-1), [splitValueCalculate](#page-56-1), [getTimesSubset](#page-10-1), [GrowthRates](#page-15-1)

#### Examples

```
data(exampleData)
Area.smooth.WUI <- intervalWUI("Area", water.use = "Water.Loss",
                               start.times = 31, end.times = 35,
                               suffix = "31to35",
                               data = longi.dat, include.total.water = TRUE)
```
<span id="page-27-1"></span>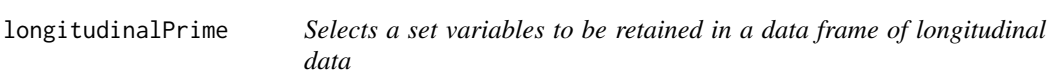

#### Description

Forms the prime traits by selecting a subset of the traits in a data.frame of imaging data produced by the Lemna Tec Scanalyzer. The imaging traits to be retained are specified using the traits and labsCamerasViews arguments. Some imaging traits are divided by 10000 to convert them from pixels to kilopixels. Also added are factors and explanatory variates that might be of use in an analysis.

#### Usage

```
longitudinalPrime(data, cartId = "Snapshot.ID.Tag",
                   imageTimes = "Snapshot.Time.Stamp",
                   timeAfterStart = "Time.after.Planting..d.",
                   idcolumns = c("Genotype.ID","Treatment.1"),
                   traits = list(all = c("Area","Boundary.Points.To.Area.Ratio",
                                           "Caliper.Length", "Compactness",
                                           "Convex.Hull.Area"),
                                   side = c("Center.Of.Mass.Y",
                                             "Max.Dist.Above.Horizon.Line")),
                   \text{labsCamerasViews} = \text{list}(\text{all} = \text{c}("SV1", "SV2", "TV"),side = c("SV1", "SV2")),
                   smarthouse.lev = NULL,
                   calcWaterLoss = TRUE, pixelsPERcm)
```
<span id="page-28-0"></span>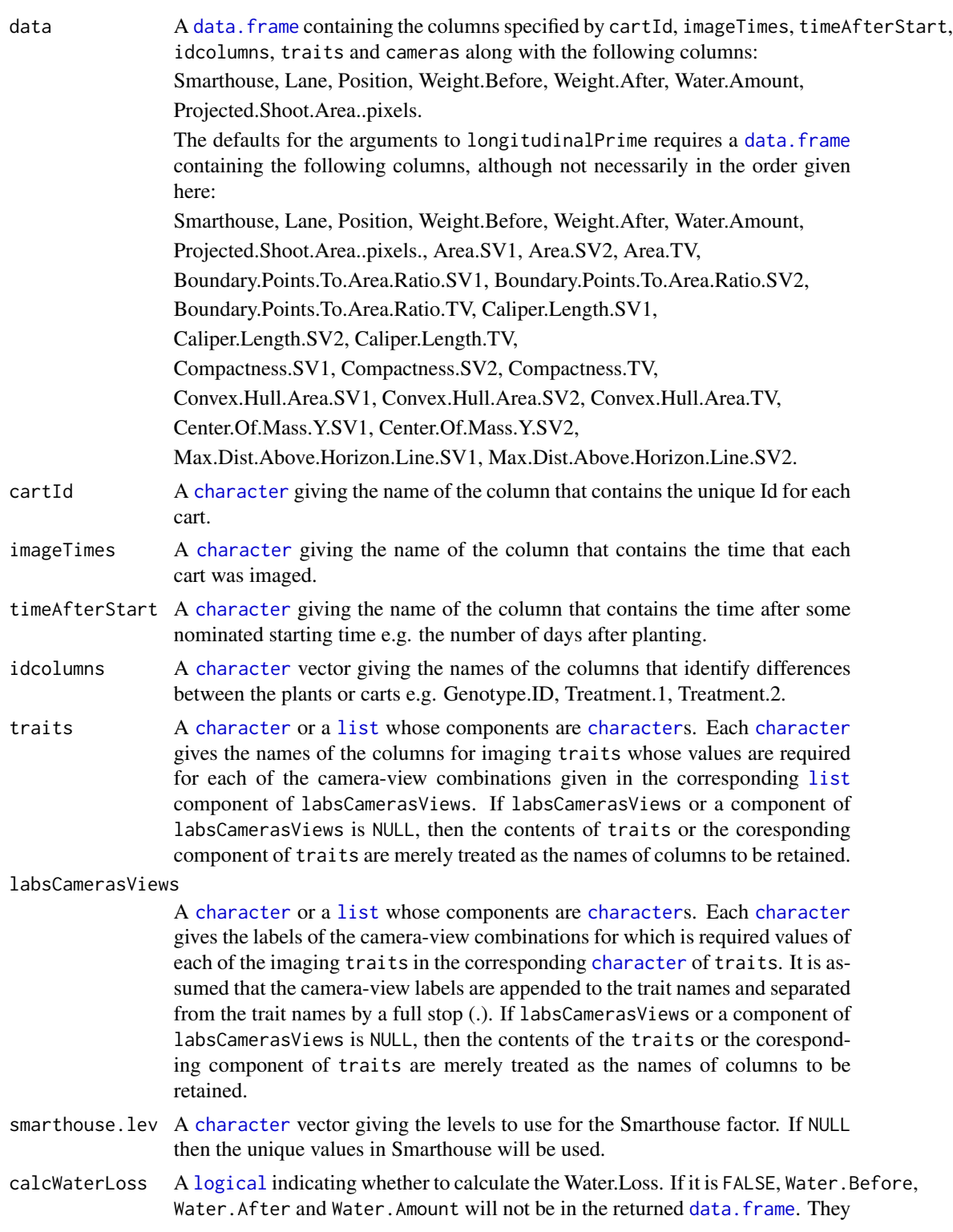

#### <span id="page-29-0"></span>30 longitudinalPrime

can be copied across by listing them in a component of traits and set the corresponding component of cameras to NULL. pixelsPERcm A [numeric](#page-0-0) giving the number of pixels per cm for the images. *No longer used.*

#### Details

The columns are copied from data, except for those columns in the list under Value that have '(calculated)' appended.

#### Value

A [data.frame](#page-0-0) containing the columns specified by cartId, imageTimes, timeAfterStart, idcolumns, traits and cameras. The defaults will result in the following columns:

- 1. Smarthouse: factor with levels for the Smarthouse
- 2. Lane: factor for lane number in a smarthouse
- 3. Position: factor for east/west position in a lane
- 4. Days: factor for the number of Days After Planting (DAP)
- 5. cartId: unique code for each cart
- 6. imageTimes: time at which an image was taken in POSIXct format
- 7. Reps: factor indexing the replicates for each combination of the factors in idcolumns (calculated)
- 8. xPosn: numeric for the Positions within a Lane (calculated)
- 9. Hour: hour of the day, to 2 decimal places, at which the image was taken (calculated)
- 10. xDays: numeric for the DAP that is centred by subtracting the mean of the unique days (calculated)
- 11. idcolumns: the columns listed in idcolumns that have been converted to factors
- 12. Weight.Before: weight of the pot before watering (only if calcWaterLoss is TRUE)
- 13. Weight.After: weight of the pot after watering (only if calcWaterLoss is TRUE)
- 14. Water.Amount: the weight of the water added (= Water.After Water.Before) (calculated)
- 15. Water.Loss: the difference between Weight.Before for the current imaging and the Weight.After for the previous imaging (calculated unless calcWaterLoss is FALSE)
- 16. Area: the Projected.Shoot.Area..pixels. divided by 1000 (calculated)
- 17. Area.SV1: the Projected.Shoot.Area from Side View 1 divided by 1000 (calculated)
- 18. Area.SV2: the Projected.Shoot.Area from Side View 2 divided by 1000 (calculated)
- 19. Area.TV: the Projected.Shoot.Area from Top View divided by 1000 (calculated)
- 20. Boundary.To.Area.Ratio.SV1
- 21. Boundary.To.Area.Ratio.SV2
- 22. Boundary.To.Area.Ratio.TV
- 23. Caliper.Length.SV1
- 24. Caliper.Length.SV2
- 25. Caliper.Length.TV
- 26. Compactness.SV1 from Side View 1
- 27. Compactness.SV2 from Side View 2
- 28. Compactness.TV: from Top View
- 29. Convex.Hull.Area.SV1: area of Side View 1 Convex Hull divided by 1000 (calculated)
- 30. Convex.Hull.Area.SV2: area of Side View 2 Convex Hull divided by 1000 (calculated)
- 31. Convex.Hull.TV: Convex.Hull.Area.TV divided by 1000 (calculated)
- 32. Center.Of.Mass.Y.SV1: Centre of Mass from Side View 1
- 33. Center.Of.Mass.Y.SV2: Centre of Mass from Side View 2
- 34. Max.Dist.Above.Horizon.Line.SV1: the Max.Dist.Above.Horizon.Line.SV1 converted to cm using pixelsPERcm (calculated)
- 35. Max.Dist.Above.Horizon.Line.SV2: the Max.Dist.Above.Horizon.Line.SV2 converted to cm using pixelsPERcm (calculated)

#### Author(s)

Chris Brien

#### Examples

```
data(exampleData)
longiPrime.dat <- longitudinalPrime(data=raw.dat, smarthouse.lev=1)
longiPrime.dat <- longitudinalPrime(data=raw.dat, smarthouse.lev=1,
                                       traits = list(a = "Area", c = "Compactness"),\text{labsCamerasViews} = \text{list}(\text{all} = \text{c}("SV1", "SV2", "TV"),t = "TV")longiPrime.dat <- longitudinalPrime(data=raw.dat, smarthouse.lev=1,
                                       traits = c("Area.SV1", "Area.SV2", "Area.TV",
                                                   "Compactness.TV"),
                                       labsCamerasViews = NULL)
longiPrime.dat <- longitudinalPrime(data=raw.dat, smarthouse.lev=1,
                                       calcWaterLoss = FALSE,
                                       traits = list(img = c("Area", "Compactness"),
                                                     H20 = c("Weight.Before","Weight.After",
                                                               "Water.Amount")),
                                       \text{labsCamerasViews} = \text{list}(\text{all} = \text{c}("SV1", "SV2", "TV"),H2O = NULL)
```
<span id="page-31-1"></span><span id="page-31-0"></span>plotAnom *Identifies anomalous individuals and produces longitudinal plots without them and with just them*

# Description

Uses [intervalValueCalculate](#page-24-1) and the function [anom](#page-1-1) to identify anomalous individuals. The user can elect to print the anomalous individuals, a longitudinal profile plot without the anomalous individuals and/or a longitudinal profile plot with only the anomalous individuals. The plots are produced using ggplot. The plot can be facetted so that a grid of plots is produced.

*Warning:* anomPlot *will be deprecated in future versions, its synonym* plotAnom *being preferred.*

#### Usage

```
plotAnom(data, x="xDays+24.16666667", response="Area.smooth.RGR",
         individuals="Snapshot.ID.Tag",
         breaks=seq(12, 36, by=2), vertical.line=NULL,
         groupsFactor=NULL, lower=NULL, upper=NULL,
         start.time=NULL, end.time=NULL, times.factor = "Days",
         suffix.interval=NULL,
         columns.retained=c("Snapshot.ID.Tag", "Smarthouse", "Lane",
                            "Position", "Treatment.1", "Genotype.ID"),
        whichPrint=c("anomalous","innerPlot","outerPlot"), na.rm=TRUE, ...)
```
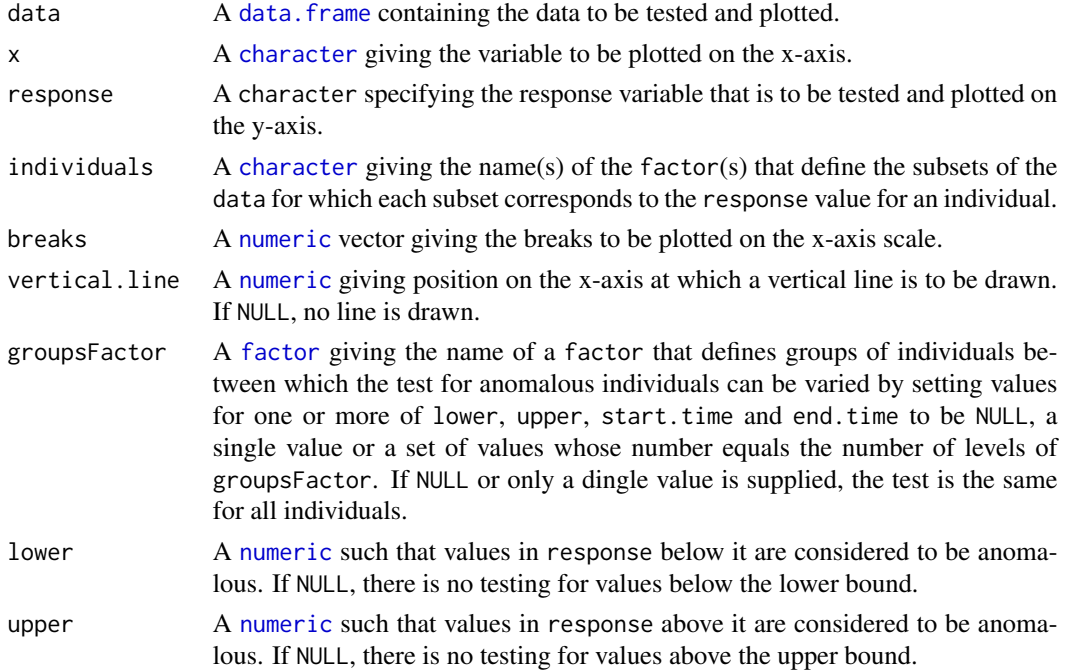

#### <span id="page-32-0"></span>plotAnom 33

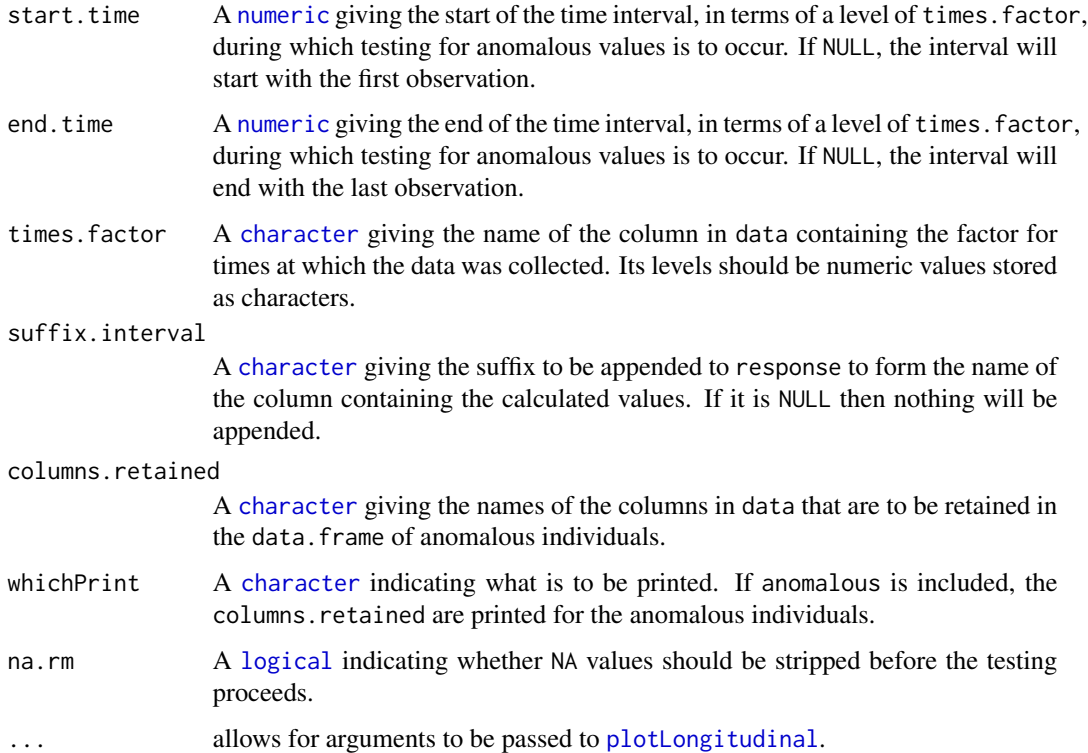

#### Value

A [list](#page-0-0) with three components:

- 1. data, a data frame resulting from the [merge](#page-0-0) of data and the [logical](#page-0-0) identifying whether or not an individual is anomalous;
- 2. innerPlot, an object of class ggplot storing the longitudinal plot of the individuals that are not anomalous;
- 3. outerPlot, an object of class ggplot storing the longitudinal plot of only the individuals that are anomalous.

The name of the column indicating anomalous individuals will be result of concatenating the response, [anom](#page-1-1) and, if it is not NULL, suffix.interval, each separated by a full stop. The ggplot objects can be plotted using print and can be modified by adding ggplot functions before printing. If there are no observations to plot, NULL will be returned for the plot.

#### Author(s)

Chris Brien

#### See Also

[anom](#page-1-1), [intervalValueCalculate](#page-24-1), [ggplot](#page-0-0).

#### Examples

```
data(exampleData)
anomalous <- plotAnom(longi.dat, response="Area.smooth.AGR",
                      lower=2.5, start.time=40,
                      x = "xDays+35.42857143", vertical.line=29,
                      breaks=seq(28, 42, by=2),
                      whichPrint=c("innerPlot"),
                      y.title="Area.smooth.AGR")
```
plotCorrmatrix *Calculates and plots correlation matrices for a set of responses*

#### Description

Having calculated the correlations a heat map indicating the magnitude of the correlations is produced using ggplot. In this heat map, the darker the red in a cell then the closer the correlation is to -1, while the deeper the blue in the cell, then the closer the correlation is to 1. Also produced is a matrix plot of all pairwise combinations of the variables. The matrix plot contains a scatter diagram for each pair, as well as the value of the correlation coefficient. The argument pairs.sets can be used to restrict the pairs in the matrix plot to those combinations within each set.

*Warning:* corrPlot *will be deprecated in future versions, its synonym* plotCorrmatrix *being preferred.*

#### Usage

```
plotCorrmatrix(responses, data, which.plots = c("heatmap","matrixplot"),
              title = NULL, labels = NULL, labelSize = 4,
              show.sig = FALSE, pairs.sets = NULL, ...)
```
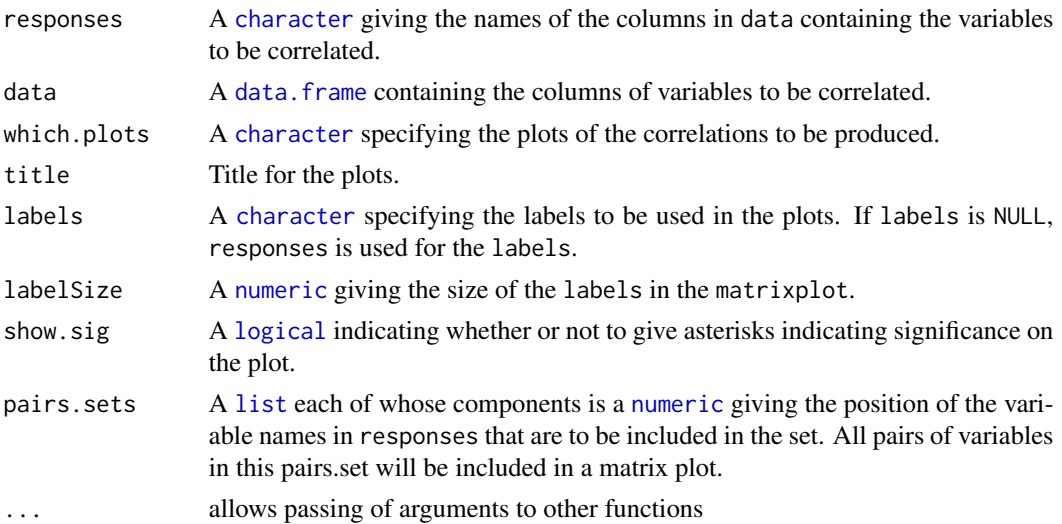

<span id="page-33-0"></span>

# <span id="page-34-0"></span>plotDeviationsBoxes 35

# Value

NULL.

#### Author(s)

Chris Brien

#### See Also

[ggplot](#page-0-0).

# Examples

```
data(exampleData)
responses <- c("Area","Area.SV","Area.TV", "Image.Biomass", "Max.Height","Centre.Mass",
               "Density", "Compactness.TV", "Compactness.SV")
plotCorrmatrix(responses, longi.dat, pairs.sets=list(c(1:4),c(5:7)))
```
<span id="page-34-1"></span>plotDeviationsBoxes *Produces boxplots of the deviations of the observed values from the smoothed values over values of x.*

# Description

Produces boxplots of the deviations of the observed values from the smoothed values over values of x.

#### Usage

```
plotDeviationsBoxes(data, observed, smoothed, x.factor,
                    x.title = NULL, y.titles = NULL,
                    facet.x = ".", facet.y = ".", labeller = NULL,
                    df, deviations.plots = "absolute",
                    ggplotFuncs = NULL, ...)
```
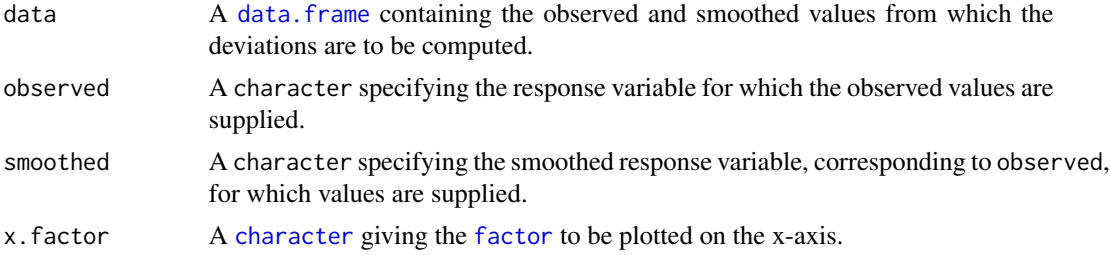

<span id="page-35-0"></span>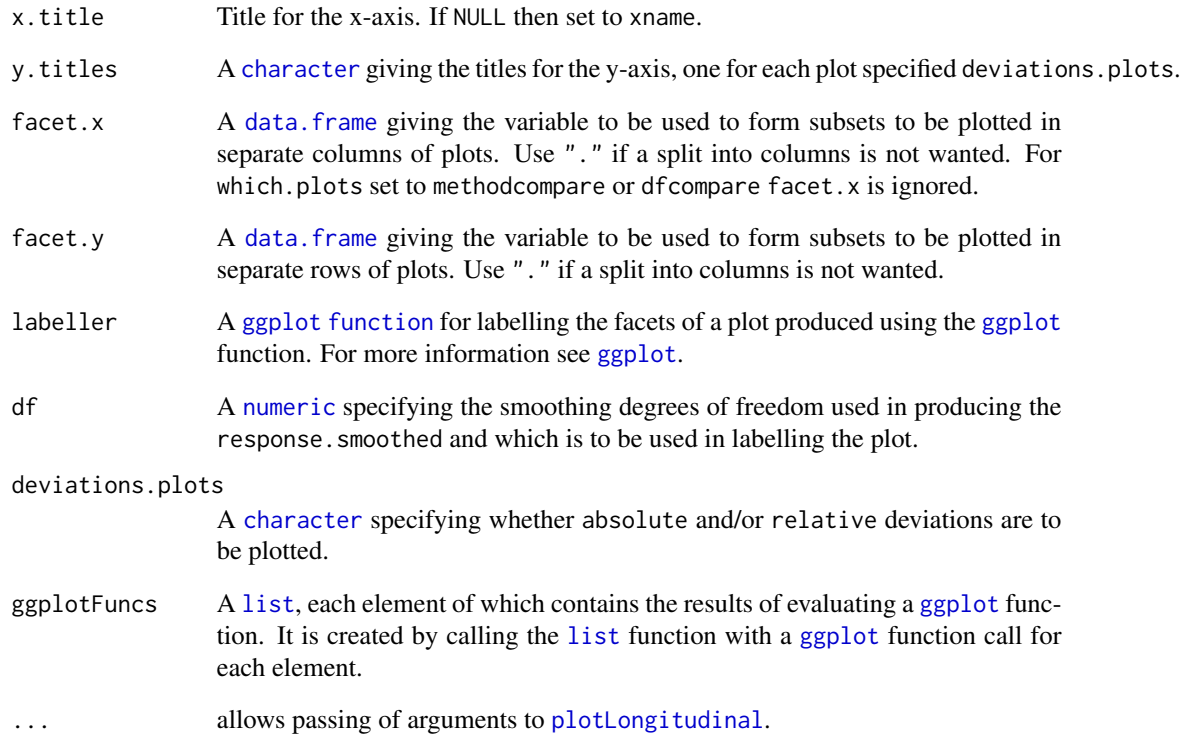

# Value

A [data.frame](#page-0-0) containing the median deviations that have been plotted.

# Author(s)

Chris Brien

# See Also

[plotMedianDeviations](#page-39-1), [probeSmoothing](#page-45-1), [ggplot](#page-0-0).

# Examples

data(exampleData)

```
plotDeviationsBoxes(longi.dat, observed = "Area", smoothed = "Area.smooth",
                    x.factor="Days", facet.x = ".", facet.y = ".", df =5)
```
<span id="page-36-2"></span><span id="page-36-0"></span>plotImagetimes *Plots the position of a time within an interval against the interval for each cart*

# <span id="page-36-1"></span>Description

Uses ggplot to produce a plot of the time position within an interval against the interval. For example, one might plot the hour of the day carts are imaged against the days after planting (or some other number of days after an event). A line is produced for each value of groupVariable and the colour is varied according to the value of the colourVariable. Each Smarthouse is plotted separately. It aids in checking whether delays occurred in imaging the plants.

*Warning:* imagetimesPlot *will be deprecated in future versions, its synonym* plotImagetimes *being preferred.*

#### Usage

```
plotImagetimes(data, intervals = "Time.after.Planting..d.", timePositions = "Hour",
               groupVariable = "Snapshot.ID.Tag", colourVariable = "Lane",
               ggplotFuncs = NULL)
```
#### **Arguments**

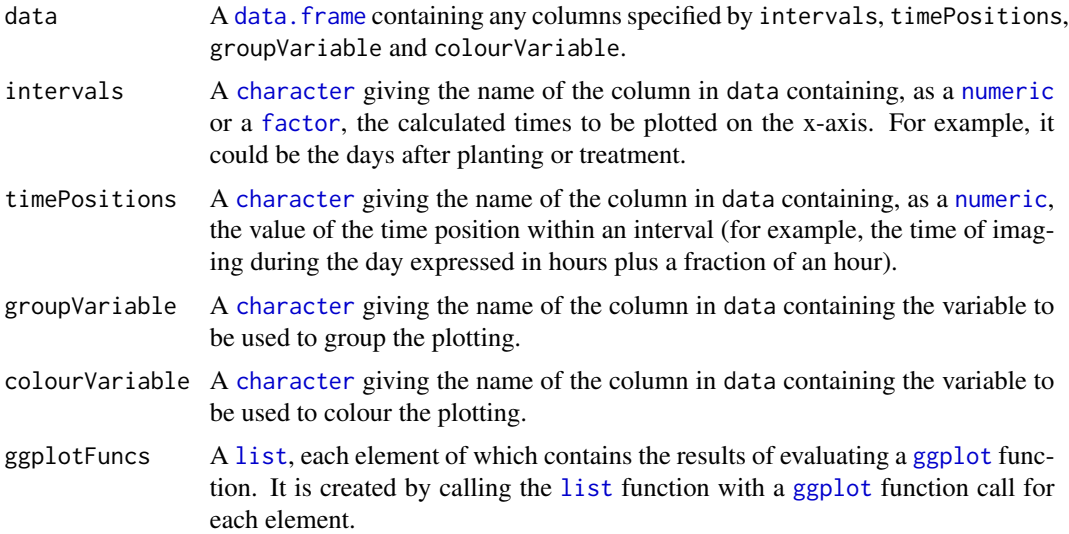

#### Value

An object of class "ggplot", which can be plotted using print.

#### Author(s)

Chris Brien

#### See Also

[ggplot](#page-0-0), [calcTimes](#page-3-1).

#### Examples

```
data(exampleData)
library(ggplot2)
longi.dat <- calcTimes(longi.dat, imageTimes = "Snapshot.Time.Stamp",
                       timePositions = "Hour")
plotImagetimes(data = longi.dat, intervals = "Days", timePositions = "Hour",
               ggplotFuncs=list(scale_colour_gradient(low="grey20", high="black"),
                                geom_line(aes(group=Snapshot.ID.Tag, colour=Lane))))
```
<span id="page-37-1"></span>plotLongitudinal *Plots longitudinal data for a set of indiividuals*

#### Description

Produce profile or longitudinal plots of a response using ggplot. A line is drawn for the data for each individual and the plot can be facetted so that a grid of plots is produced. For each facet a line for the medians over time can be added, along with the vaue of the outer whiskers (median +/-  $1.5 * IQR$ ).

*Warning:* longiPlot *will be deprecated in future versions, its synonym* plotLongitudinal *being preferred.*

#### Usage

```
plotLongitudinal(data, x = "xDays+44.5", response = "Area",
                 individuals = "Snapshot.ID.Tag", title = NULL,
                 x.title = "Days", y.title = "Area (kpixels)",
                 facet.x = "Treatment.1", facet.y = "Smarthouse",
                 labeller = NULL, colour = "black",
                 colour.column = NULL, colour.values = NULL,
                 alpha = 0.1, addMediansWhiskers = FALSE,
                 xname = "xDays", ggplotFuncs = NULL,
                 printPlot = TRUE)
```
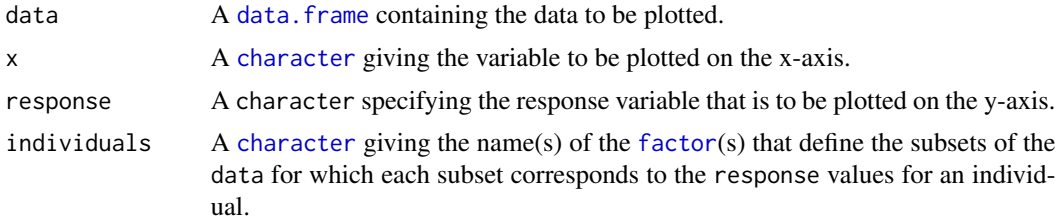

<span id="page-37-0"></span>

<span id="page-38-0"></span>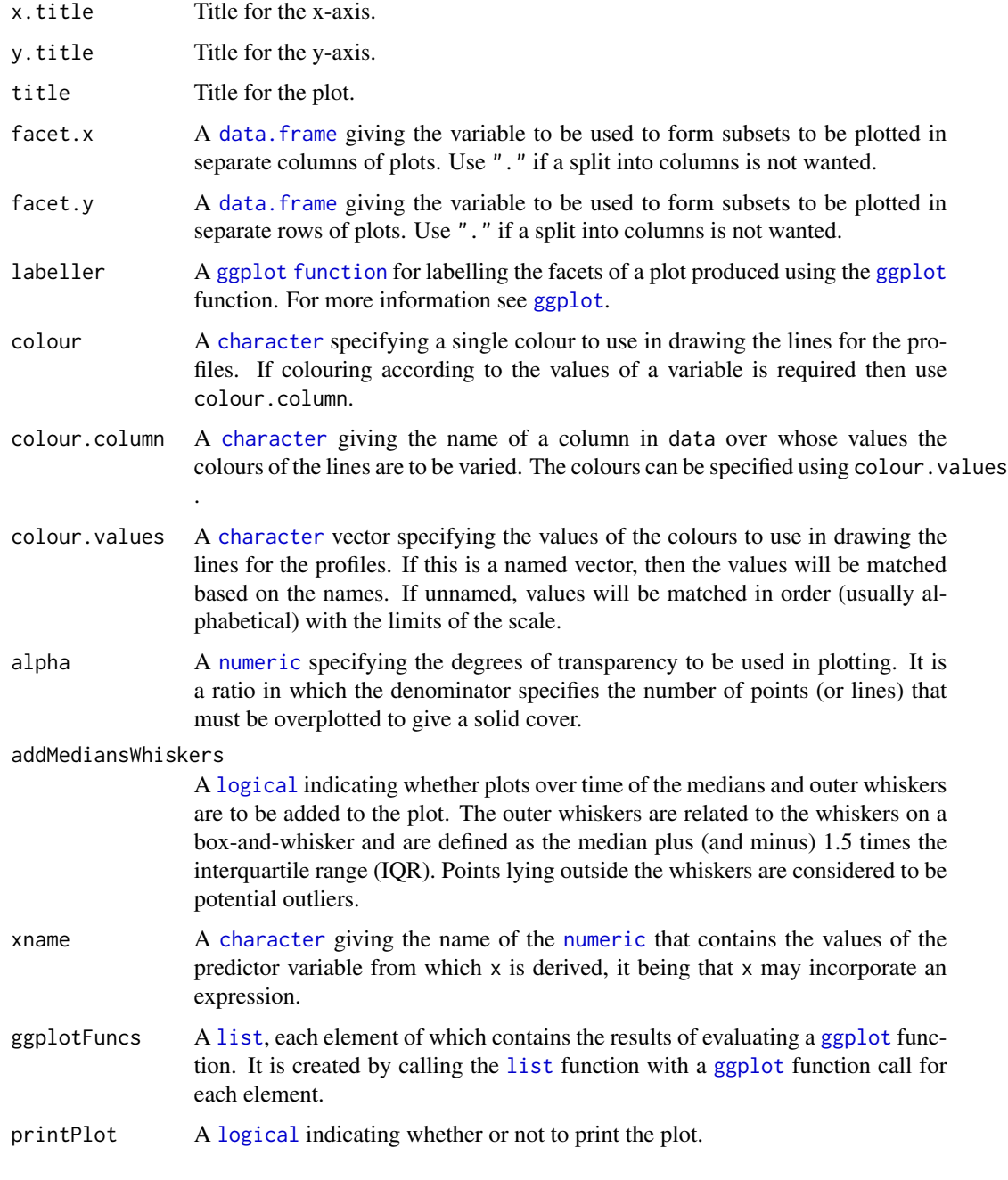

# Value

An object of class "[ggplot](#page-0-0)", which can be plotted using print.

# Author(s)

Chris Brien

#### See Also

[ggplot](#page-0-0), [labeller](#page-0-0).

#### Examples

```
data(exampleData)
plotLongitudinal(data = longi.dat, response = "Area.smooth")
plt <- plotLongitudinal(data = longi.dat, response = "Area.smooth", x.title = "DAP",
                       y.title = "Area.smooth", x="xDays+35.42857143", printPlot=FALSE)
plt <- plt + ggplot2::geom_vline(xintercept=29, linetype="longdash", size=1) +
             ggplot2::scale_x_continuous(breaks=seq(28, 42, by=2)) +
             ggplot2::scale_y_continuous(limits=c(0,750))
print(plt)
plotLongitudinal(data = longi.dat, response = "Area.smooth", x.title = "DAP",
                 y.title = "Area.smooth", x="xDays+35.42857143",
              ggplotFuncs = list(ggplot2::geom_vline(xintercept=29, linetype="longdash",
                                                        size=1),
                                  ggplot2::scale_x_continuous(breaks=seq(28, 42, by=2)),
                                    ggplot2::scale_y_continuous(limits=c(0,750))))
```
<span id="page-39-1"></span>plotMedianDeviations *Calculates and plots the median of the deviations of the smoothed values from the observed values.*

# Description

Calculates and plots the median of the deviations of the supplied smoothed values from the supplied observed values for traits and combinations of different smoothing methods and smoothing degrees of freedom, possibly for subsets of factor combinations. The requisite values can be generated using [probeSmoothing](#page-45-1) with both which.plots and deviations.plots set to none. The results of smoothing methods applied externally to growthPheno can be included via the extra.smooths argument. Envelopes of the median value of a trait for each factor combination can be added.

#### Usage

```
plotMedianDeviations(data, response, response.smoothed,
```

```
x = NULL, xname="xDays",
individuals = "Snapshot.ID.Tag",
x.title = NULL, y.titles = NULL,
facet.x = "Treatment.1", facet.y = "Smarthouse",labeller = NULL,
trait.types = c("response", "AGR", "RGR"),
propn.types = c(0.1, 0.5, 0.75), propn.note = TRUE,
alpha.med.devn = 0.5,
smoothing.methods = "direct", df, extra.smooths = NULL,
ggplotFuncsMedDevn = NULL, ...)
```
<span id="page-39-0"></span>

<span id="page-40-0"></span>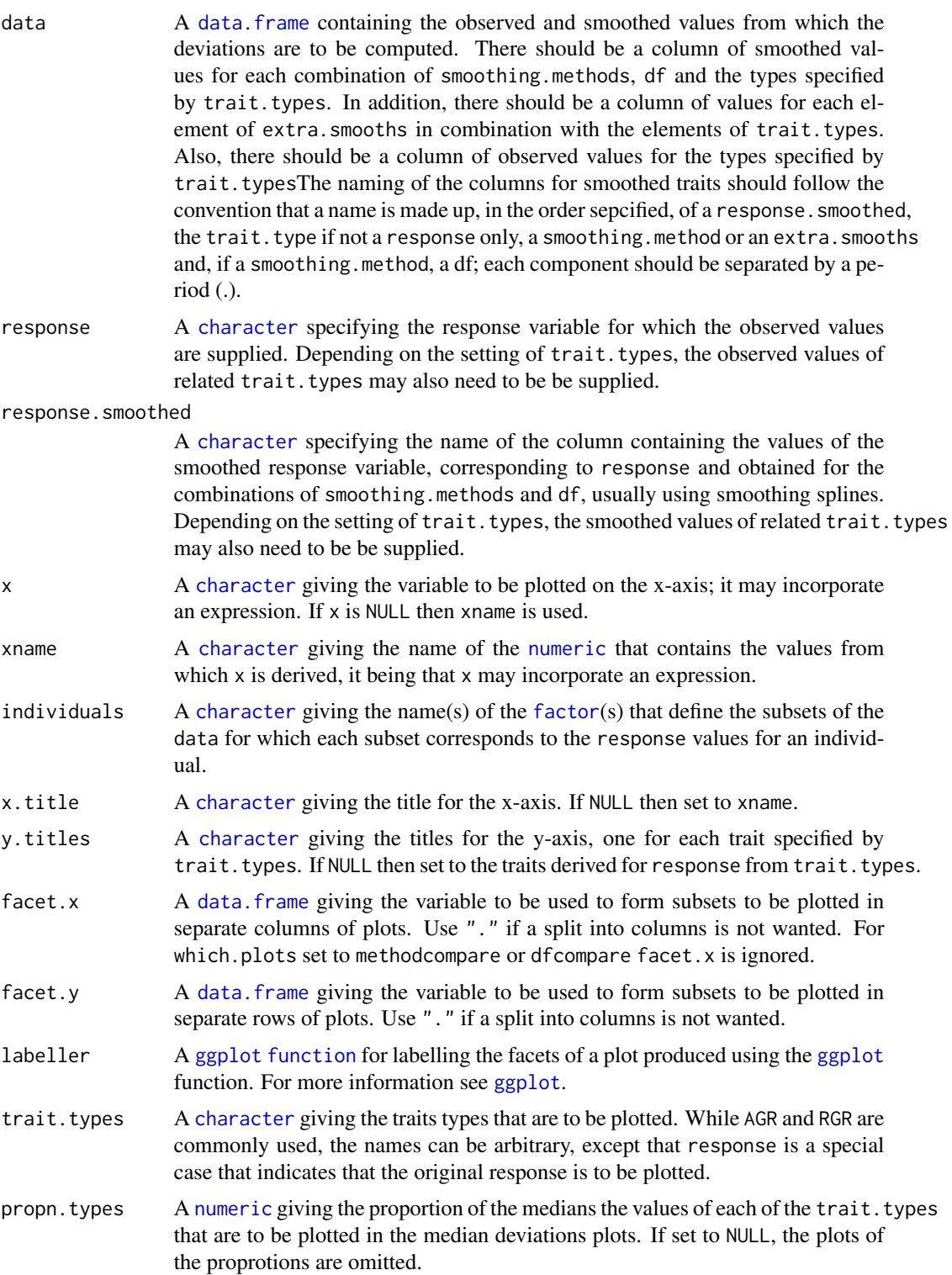

<span id="page-41-0"></span>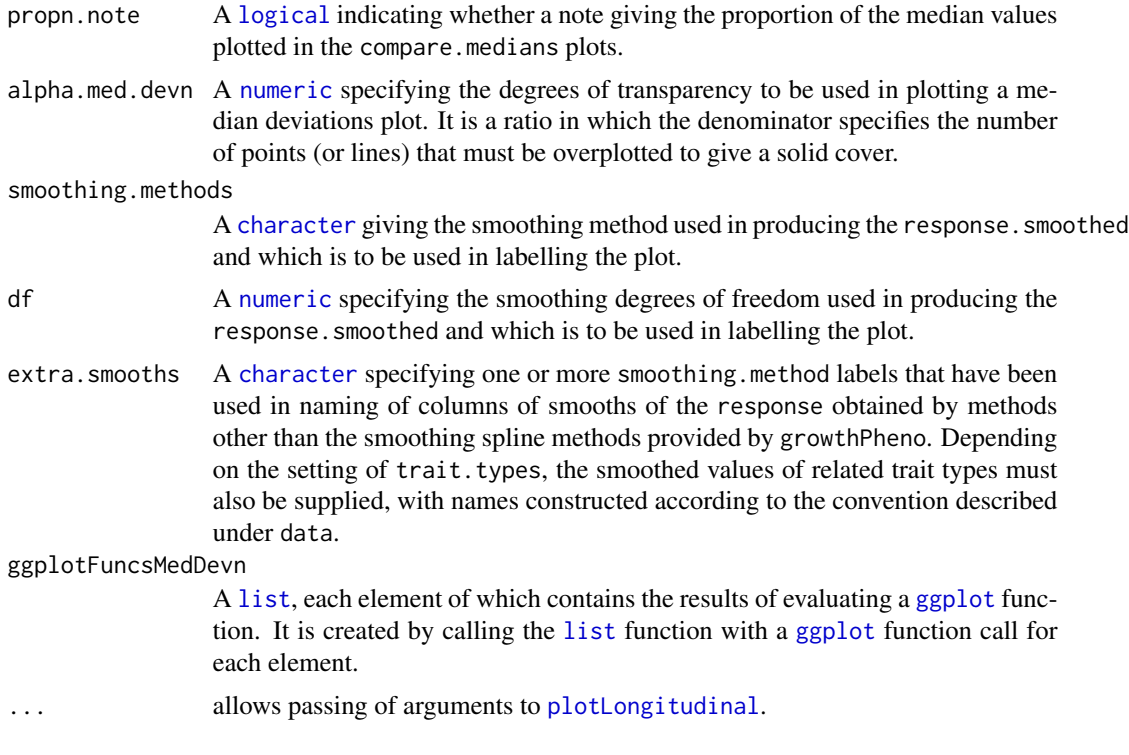

#### Value

A data. frame containing the median deviations that have been plotted.

#### Author(s)

Chris Brien

# See Also

[plotDeviationsBoxes](#page-34-1), [probeSmoothing](#page-45-1), [ggplot](#page-0-0).

# Examples

```
data(exampleData)
vline <- list(ggplot2::geom_vline(xintercept=20, linetype="longdash", size=1),
              ggplot2::scale_x_continuous(breaks=seq(12, 36, by=2)))
traits <- probeSmoothing(data = longi.dat, response = "Area",
                         df = c(4:7), x ="xDays+24.16666667",
                         facet.x = ".". facet.y = ".".which.plots = "none",
                         deviations.plots = "none",
                         propn.types = NULL)
med <- plotMedianDeviations(data = traits,
                            response = "Area", response.smoothed = "Area.smooth",
                            x="xDays+24.16666667", xname = "xDays",
                            df = c(4,7), x.title = "DAP",
```

```
facet.x = ".", facet.y = ".",
trait.types = "response", propn.types = 0.05,
ggplotFuncsMedDevn = vline)
```
<span id="page-42-0"></span>probeDF *Compares, for a set of specified values of df, a response and the smooths of it, possibly along with growth rates calculated from the smooths*

#### **Description**

Takes a response and, for each individual, uses [splitSplines](#page-53-1) to smooth its values for each individual using the degrees of freedom values in df. Provided get.rates is TRUE, both the Absolute Growth Rates (AGR) and the Relative Growth Rates (RGR) are calculated for each smooth, either using differences or first derivatives. A combination of the unsmoothed and smoothed values, as well as the AGR and RGR, can be plotted for each value in df. Note that the arguments that modify the plots apply to all plots that are produced. The handling of missing values is controlled via na.x.action and na.y.action

#### Usage

```
probeDF(data, response = "Area", xname="xDays", individuals="Snapshot.ID.Tag",
       na.x.action="exclude", na.y.action = "exclude",
       df, smoothing.scale = "identity", correctBoundaries = FALSE,
       get.rates = TRUE, rates.method="differences",
       times.factor = "Days", x = NULL, x.title = NULL,
       facet.x = "Treatment.1", facet.y = "Smarthouse", labeller = NULL,colour = "black", colour.column=NULL, colour.values=NULL, alpha = 0.1,
       which.traits = c("response", "AGR", "RGR"),
       which.plots = "smoothedonly",
        deviations.boxplots = "none",
       ggplotFuncs = NULL,
        ...)
```
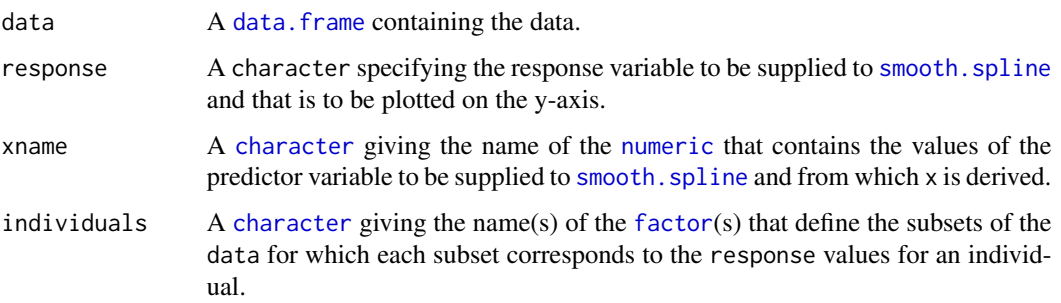

<span id="page-43-0"></span>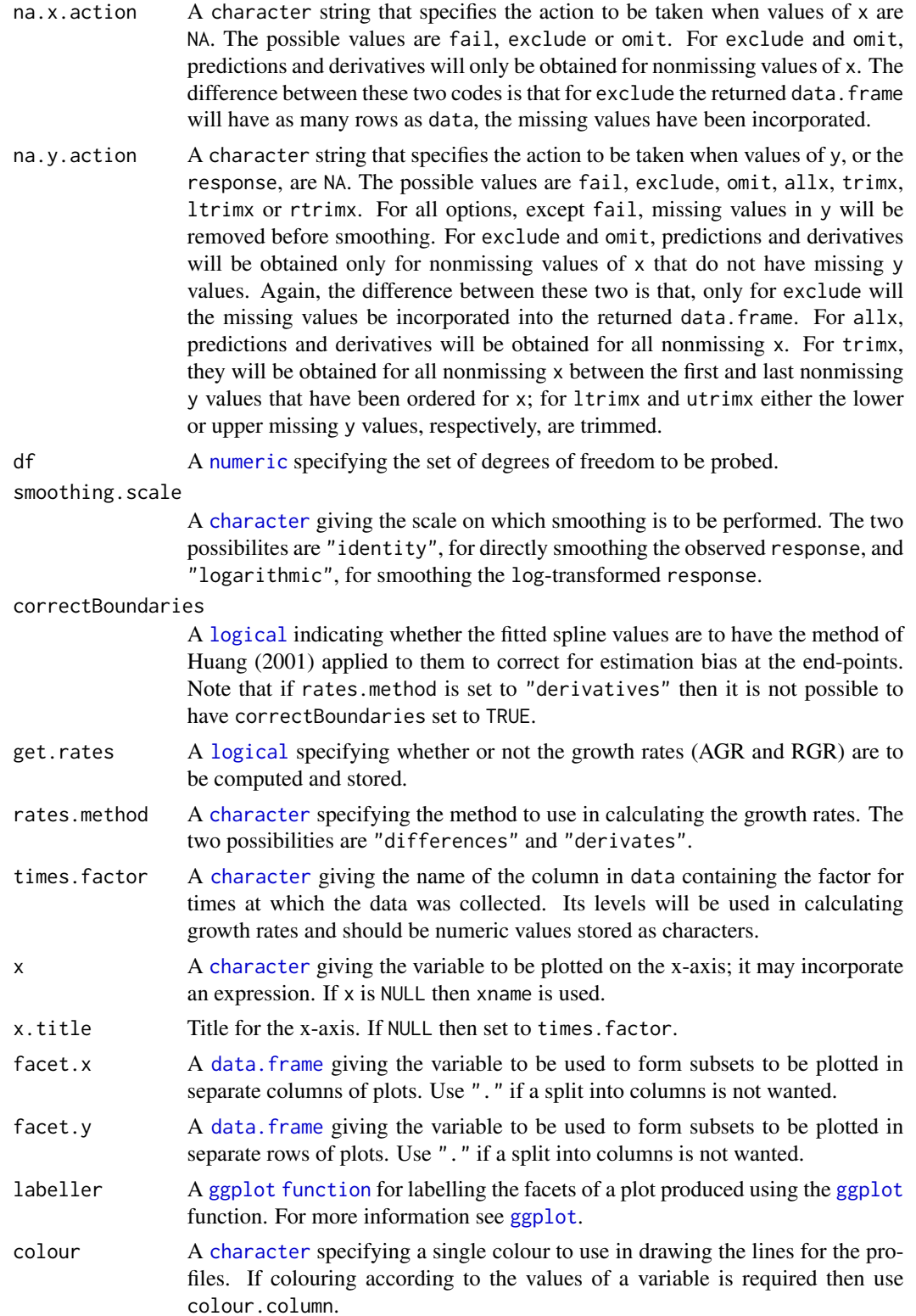

#### <span id="page-44-0"></span> $\mu$  probe $DF$  and  $\mu$  and  $\mu$  and  $\mu$  and  $\mu$  and  $\mu$  and  $\mu$  and  $\mu$  and  $\mu$  and  $\mu$  and  $\mu$  and  $\mu$  and  $\mu$  and  $\mu$  and  $\mu$  and  $\mu$  and  $\mu$  and  $\mu$  and  $\mu$  and  $\mu$  and  $\mu$  and  $\mu$  and  $\mu$  and  $\mu$

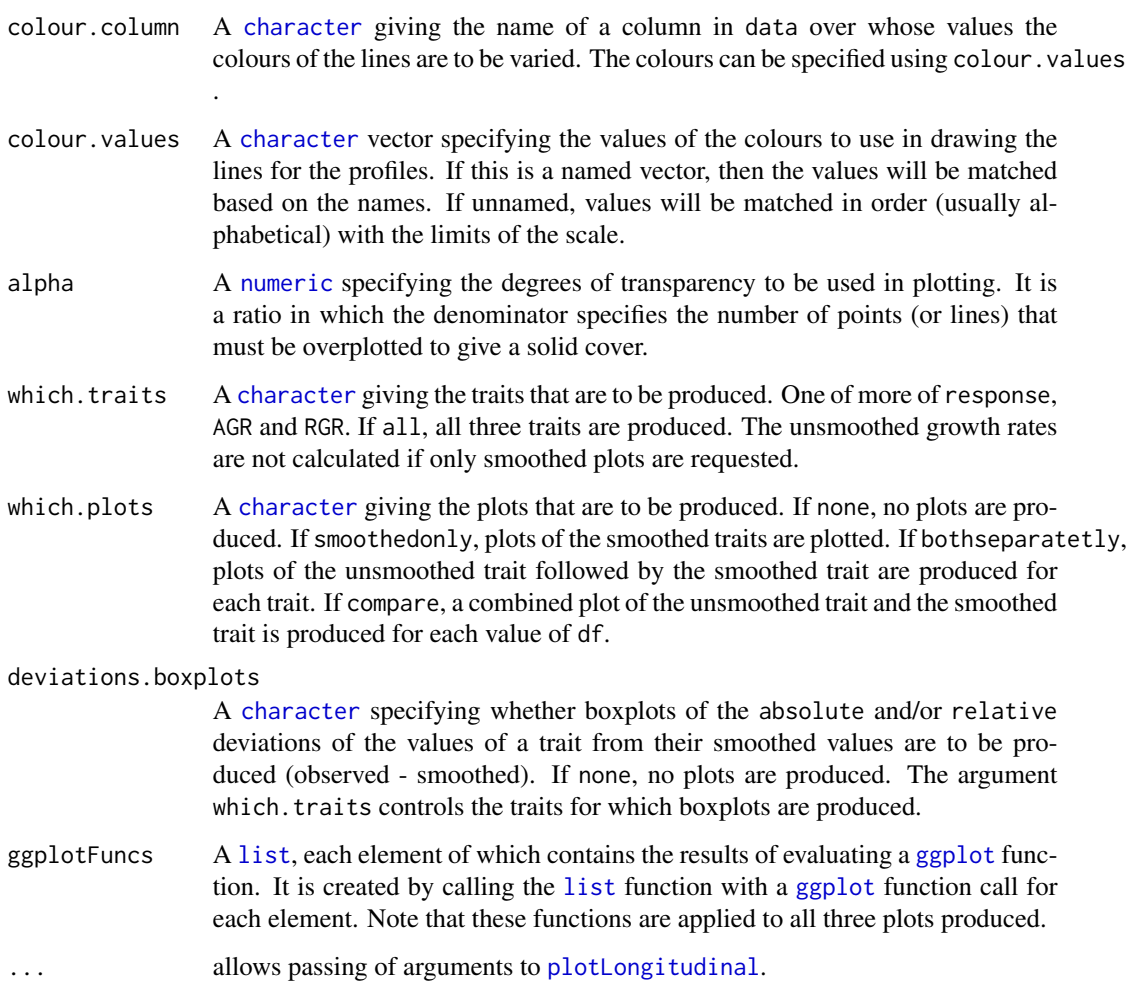

# Value

A [data.frame](#page-0-0) containing individuals, times.factor, facet.x, facet.y, xname, response, and, for each df, the smoothed response, the AGR and the RGR. It is returned invisibly. The names of the new data are constructed by joining elements separated by full stops (.). In all cases, the last element is the value of df. For the smoothed response, the other elements are response and "smooth"; for AGR and RGR, the other elements are the name of the smoothed response and either "AGR" or "RGR".

#### Author(s)

Chris Brien

# See Also

[splitSplines](#page-53-1), [splitContGRdiff](#page-52-1), [smooth.spline](#page-0-0), [ggplot](#page-0-0).

#### Examples

```
## Not run:
data(exampleData)
vline <- list(ggplot2::geom_vline(xintercept=20, linetype="longdash", size=1),
              ggplot2::scale_x_continuous(breaks=seq(12, 36, by=2)))
probeDF(data = longi.dat, response = "Area", df = c(4,7), x="xDays+24.16666667",
        ggplotFuncs=vline)
## End(Not run)
```
<span id="page-45-1"></span>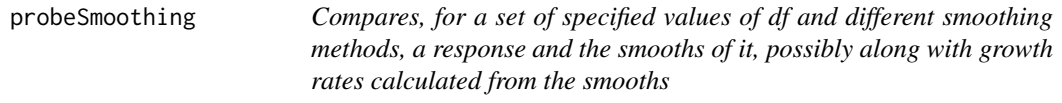

#### Description

Takes a response and, for each individual, uses [splitSplines](#page-53-1) to smooth its values for each individual using the degrees of freedom values in df. Provided get.rates is TRUE, both the Absolute Growth Rates (AGR) and the Relative Growth Rates (RGR) are calculated for each smooth, either using differences or first derivatives. A combination of the unsmoothed and smoothed values, as well as the AGR and RGR, can be plotted for each value in smoothing methods in combination with df. Note that the arguments that modify the plots apply to all plots that are produced. The handling of missing values is controlled via na.x.action and na.y.action

#### Usage

```
probeSmoothing(data, response = "Area", x = NULL, xname="xDays",
               times.factor = "Days", individuals="Snapshot.ID.Tag",
               na.x.action="exclude", na.y.action = "exclude",
               df, smoothing.methods = "direct", correctBoundaries = FALSE,
               get.rates = TRUE, rates.method="differences",
               facet.x = "Treatment.1", facet.y = "Smarthouse",labeller = NULL, x.title = NULL,
               colour = "black", colour.column=NULL,
               colour.values=NULL, alpha = 0.1,
               trait.types = c("response", "AGR", "RGR"),
               propn.types = c(0.1, 0.5, 0.75), propn.note = TRUE,
               which.plots = "smoothedonly",
               deviations.plots = "none", alpha.med.devn = 0.5,
               ggplotFuncs = NULL, ggplotFuncsMedDevn = NULL,
               ...)
```
#### Arguments

data A data. frame containing the data.

<span id="page-45-0"></span>

<span id="page-46-0"></span>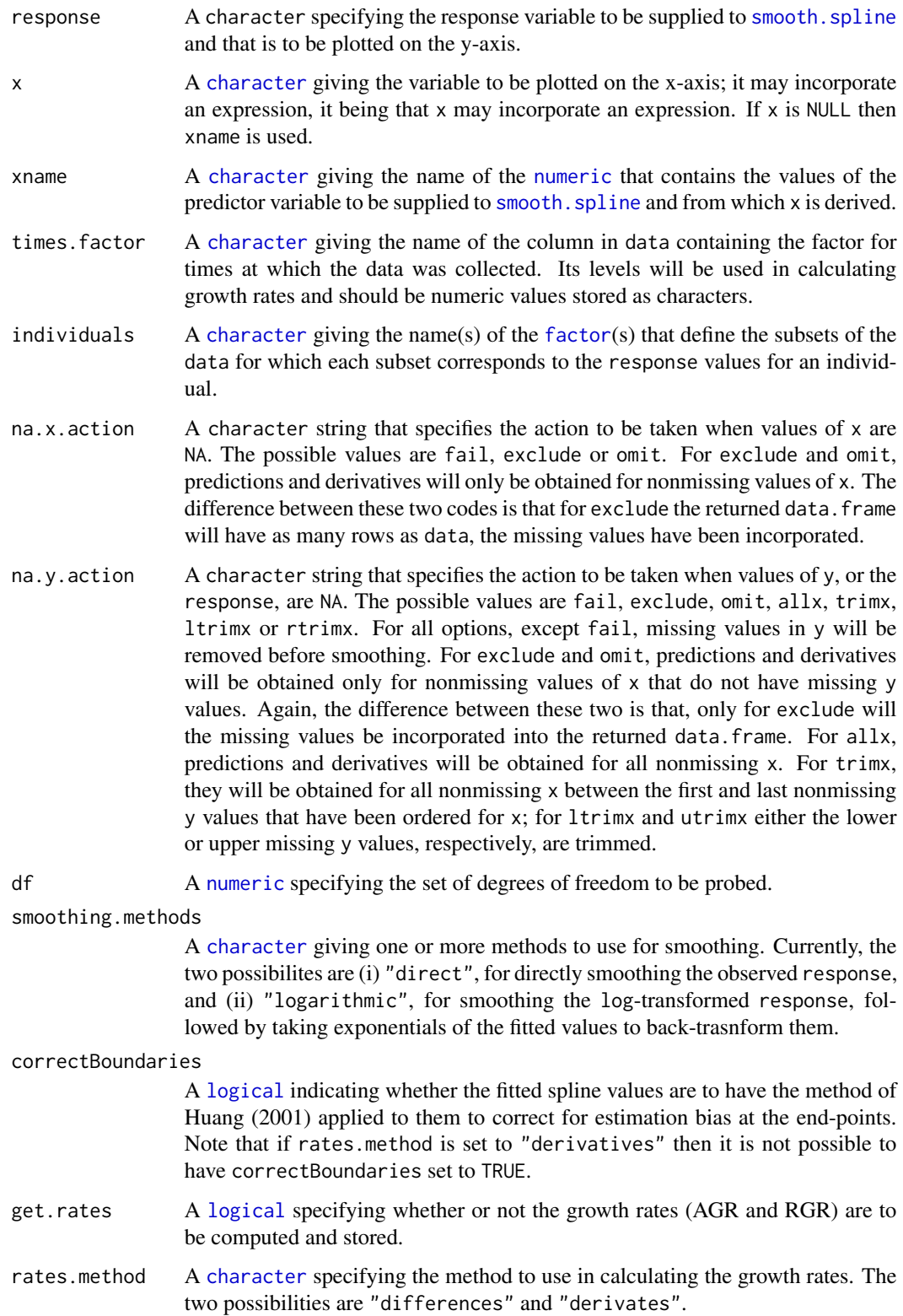

<span id="page-47-0"></span>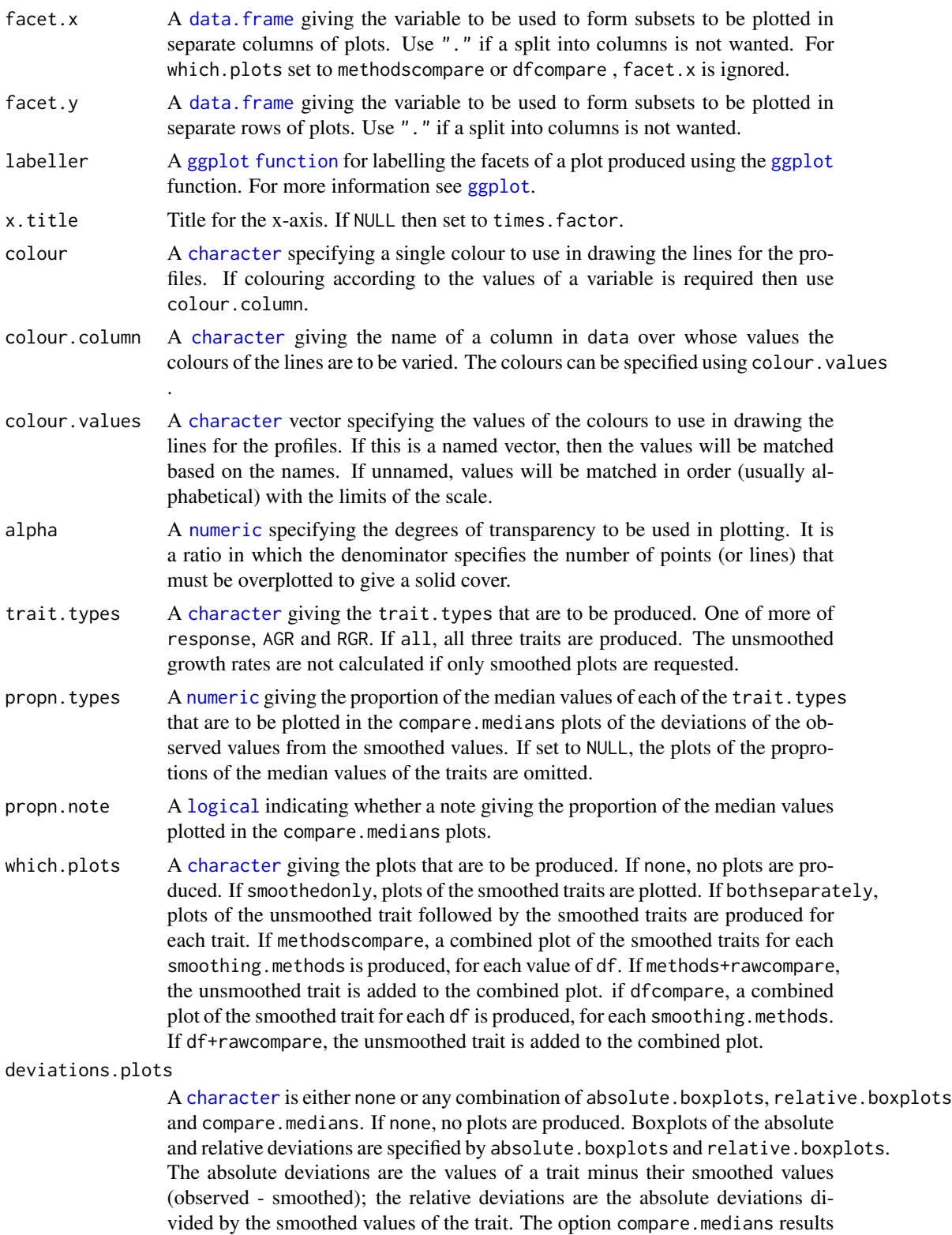

<span id="page-48-0"></span>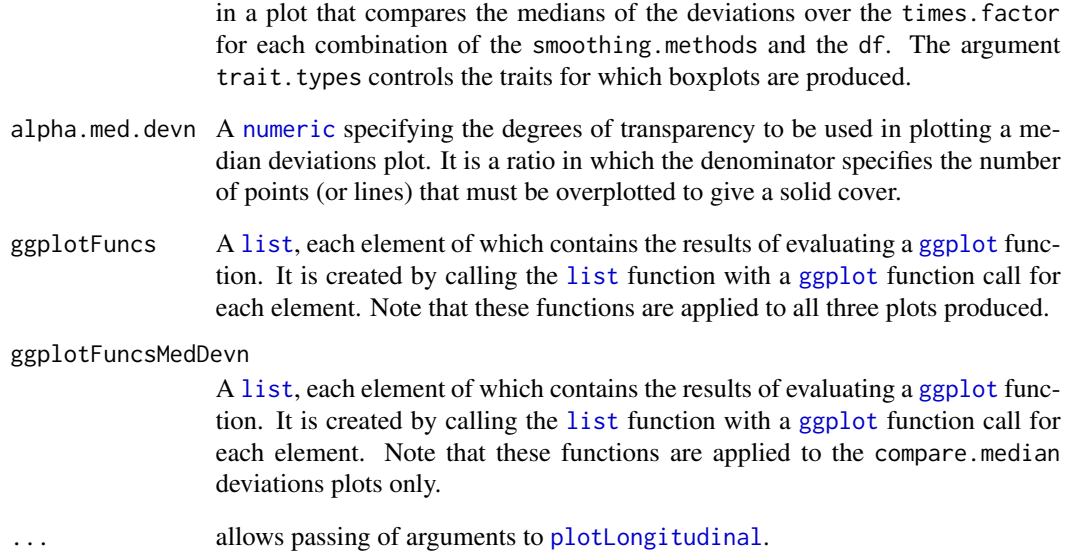

#### Value

A [data.frame](#page-0-0) containing individuals, times.factor, facet.x, facet.y, xname, response, and, for each df, the smoothed response, the AGR and the RGR. It is returned invisibly. The names of the new data are constructed by joining elements separated by full stops (.). In all cases, the last element is the value of df. For the smoothed response, the other elements are response and "smooth"; for AGR and RGR, the other elements are the name of the smoothed response and either "AGR" or "RGR".

# Author(s)

Chris Brien

#### See Also

[splitSplines](#page-53-1), [splitContGRdiff](#page-52-1), [smooth.spline](#page-0-0), [ggplot](#page-0-0).

# Examples

```
data(exampleData)
vline <- list(ggplot2::geom_vline(xintercept=20, linetype="longdash", size=1),
              ggplot2::scale_x_continuous(breaks=seq(12, 36, by=2)))
probeSmoothing(data = longi.dat, response = "Area", df = c(4,7), x="xDays+24.16666667",
               ggplotFuncs=vline)
```
#### Description

Principal Variable Analysis (PVA) (Cummings, 2007) selects a subset from a set of the variables such that the variables in the subset are as uncorrelated as possible, in an effort to ensure that all aspects of the variation in the data are covered.

#### Usage

```
PVA(responses, data, nvarselect = NULL, p.variance = 1, include = NULL,
   plot = TRUE, ...
```
#### Arguments

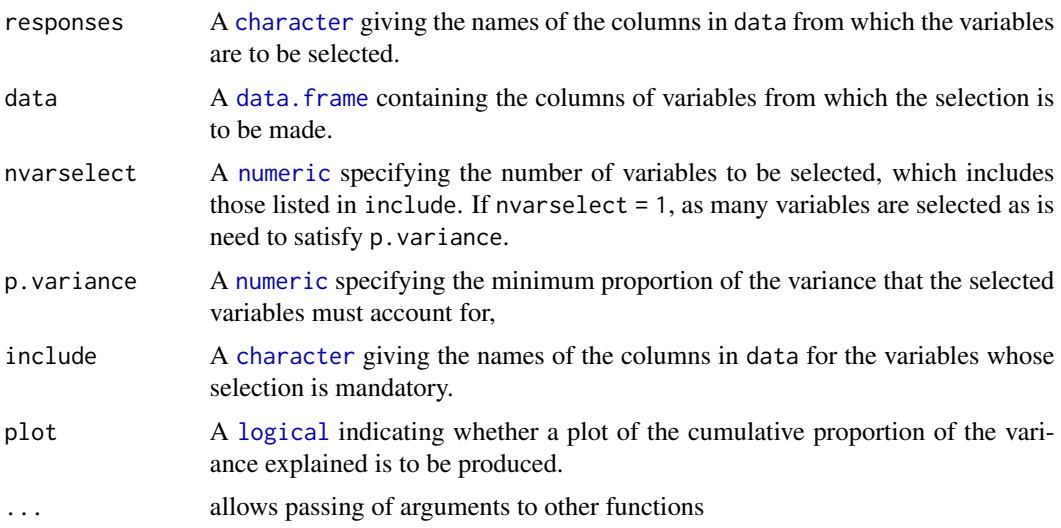

# Details

The variable that is most correlated with the other variables is selected first for inclusion. The partial correlation for each of the remaining variables, given the first selected variable, is calculated and the most correlated of these variables is selects for inclusion next. Then the partial correlations are adjust for the second included variables. This process is repeated until the specified criteria have been satisfied. The possibilities are:

- 1. the default (nvarselect = NULL and p.variance = 1), which selects all variables in increasing order of amount of information they provide;
- 2. to select exactly nvarselect variables;
- 3. to select just enough variables, up to a maximum of nvarselect variables, to explain at least p.variance\*100 per cent of the total variance.

# <span id="page-49-1"></span><span id="page-49-0"></span>50 PVA

#### <span id="page-50-0"></span>rcontrib 51

# Value

A [data.frame](#page-0-0) giving the results of the variable selection. It will contain the columns Variable, Selected, h.partial, Added.Propn and Cumulative.Propn.

#### Author(s)

Chris Brien

#### References

Cumming, J. A. and D. A. Wood (2007) Dimension reduction via principal variables. *Computational Statistics and Data Analysis*, 52, 550–565.

### See Also

[intervalPVA](#page-22-1), [rcontrib](#page-50-1)

# Examples

```
data(exampleData)
responses <- c("Area","Area.SV","Area.TV", "Image.Biomass", "Max.Height","Centre.Mass",
               "Density", "Compactness.TV", "Compactness.SV")
results <- PVA(responses, longi.dat, p.variance=0.9, plot = FALSE)
```
<span id="page-50-1"></span>rcontrib *Computes a measure of how correlated each variable in a set is with the other variable, conditional on a nominated subset of them*

# Description

A measure of how correlated a variable is with those in a set is given by the square root of the sum of squares of the correlation coefficients between the variables and the other variables in the set (Cummings, 2007). Here, the partial correlation between the subset of the variables listed in response that are not listed in include is calculated from the partial correlation matrix for the subset, adjusting for those variables in include. This is useful for manually deciding which of the variables not in include should next be added to it.

#### Usage

```
rcontrib(responses, data, include = NULL)
```
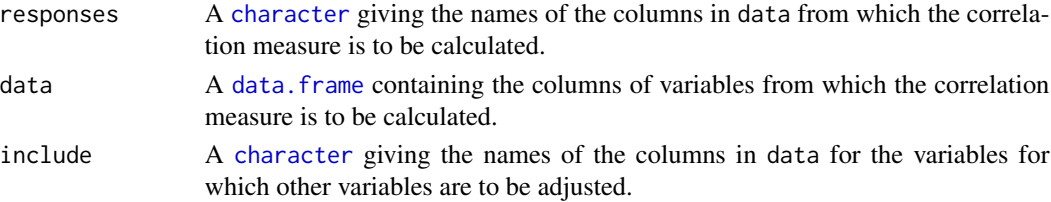

<span id="page-51-0"></span>A [numeric](#page-0-0) giving the correlation measures.

# Author(s)

Chris Brien

#### References

Cumming, J. A. and D. A. Wood (2007) Dimension reduction via principal variables. *Computational Statistics and Data Analysis*, 52, 550–565.

### See Also

[PVA](#page-49-1), [intervalPVA](#page-22-1)

#### Examples

```
data(exampleData)
responses <- c("Area","Area.SV","Area.TV", "Image.Biomass", "Max.Height","Centre.Mass",
               "Density", "Compactness.TV", "Compactness.SV")
h <- rcontrib(responses, longi.dat, include = "Area")
```
<span id="page-51-1"></span>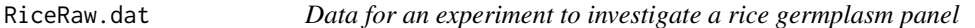

#### Description

The data is from an experiment in a Smarthouse in the Plant Accelerator. It is described in Al-Tamimi et al. (2016). It is used in [growthPheno-pkg](#page-11-1) as an executable example to illustrate the use of growthPheno.

#### Usage

data(RiceRaw.dat)

#### Format

A data.frame containing 1120 observations on 15 variables.

#### Source

Al-Tamimi N, Brien C, Oakey H, Berger B, Saade S, Ho YS, Schmockel SM, Tester M, Negrao S: Data from: Salinity tolerance loci revealed in rice using high-throughput non-invasive phenotyping. Retrieved from: <http://dx.doi.org/10.5061/dryad.3118j>.

# <span id="page-52-0"></span>splitContGRdiff 53

# References

Al-Tamimi, N, Brien, C.J., Oakey, H., Berger, B., Saade, S., Ho, Y. S., Schmockel, S. M., Tester, M. and Negrao, S. (2016) New salinity tolerance loci revealed in rice using high-throughput noninvasive phenotyping. *Nature Communications*, 7, 13342. Retrieved from [http://dx.doi.org/](http://dx.doi.org/10.1038/ncomms13342) [10.1038/ncomms13342](http://dx.doi.org/10.1038/ncomms13342).

<span id="page-52-1"></span>splitContGRdiff *Adds the growth rates calculated continuously over time for subsets of a response to a* data.frame

#### Description

Uses [AGRdiff](#page-15-2), [PGR](#page-15-2) and [RGRdiff](#page-15-2) to calculate growth rates continuously over time for subsets of the values of response and stores the results in data. The subsets are those values with the same levels combinations of the factors listed in INDICES.

#### Usage

```
splitContGRdiff(data, responses, INDICES,
                which.rates = c("AGR","PGR","RGR"), suffices.rates=NULL,
                times.factor = "Days")
```
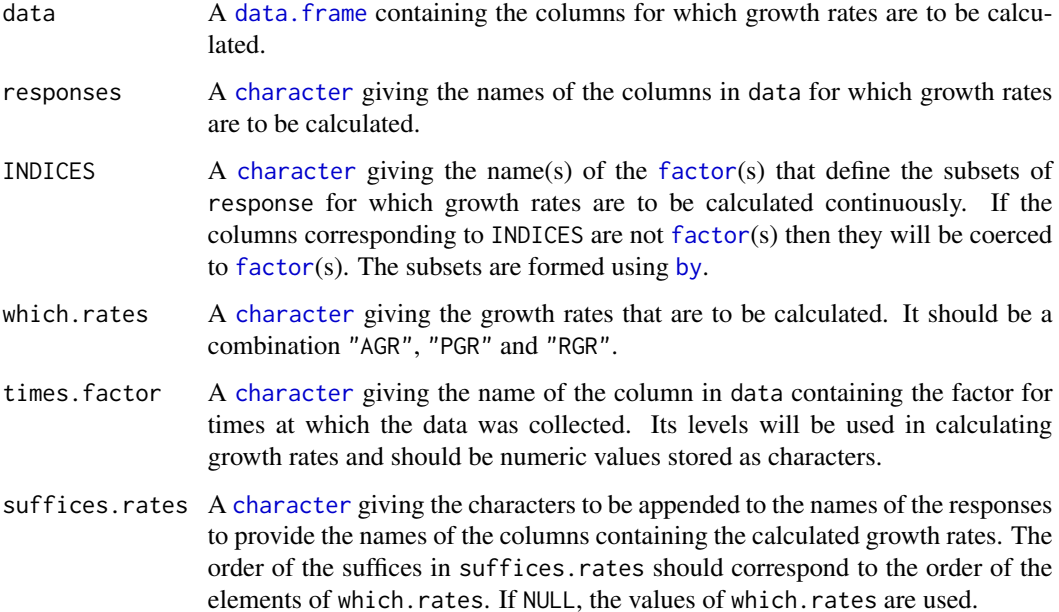

Value

A [data.frame](#page-0-0) containing data to which has been added a column for the differences between the times.factor, if it is not already in data, and columns with growth rates. The name of the column for times.factor differences will be the times.factor with ".diff" appended and, for each of the growth-rate columns will be the value of response with one of ".AGR", ".PGR" or "RGR" or the corresponding value from suffices.GR appended.

#### Author(s)

Chris Brien

#### See Also

[fitSpline](#page-7-2), [splitSplines](#page-53-1)

#### Examples

```
data(exampleData)
longi.dat <- splitContGRdiff(longi.dat, response="Area.smooth",
                             INDICES = "Snapshot.ID.Tag", which.rates=c("AGR", "RGR"))
```
<span id="page-53-1"></span>splitSplines *Adds the fits, and optionally growth rates computed from derivatives, after fitting natural cubic smoothing splines to subsets of a response to a* data.frame

#### Description

Uses [fitSpline](#page-7-2) to fit a spline to a subset of the values of response and stores the fitted values in data. The subsets are those values with the same levels combinations of the factors listed in INDICES. The degree of smoothing is controlled by df and the smoothing.method provides for direct amd logarithmic smoothing.

The derivatives of the fitted spline can also be obtained, and the Absolute and Relative Growth Rates ( AGR and RGR) computed using them, provided correctBoundaries is FALSE. Otherwise, growth rates can be obtained by difference using [splitContGRdiff](#page-52-1).

By default, smooth.spline will issue an error if there are not at least four distinct x-values. On the other hand, [fitSpline](#page-7-2) issues a warning and sets all smoothed values and derivatives to NA. The handling of missing values in the observations is controlled via na.x.action and na.y.action.

#### Usage

```
splitSplines(data, response, x, INDICES, df = NULL, smoothing.method = "direct",
            correctBoundaries = FALSE,
            deriv = NULL, suffices.deriv=NULL, RGR=NULL, AGR=NULL, sep=".",
            na.x.action="exclude", na.y.action = "exclude", ...)
```
<span id="page-53-0"></span>

# <span id="page-54-0"></span>splitSplines 55

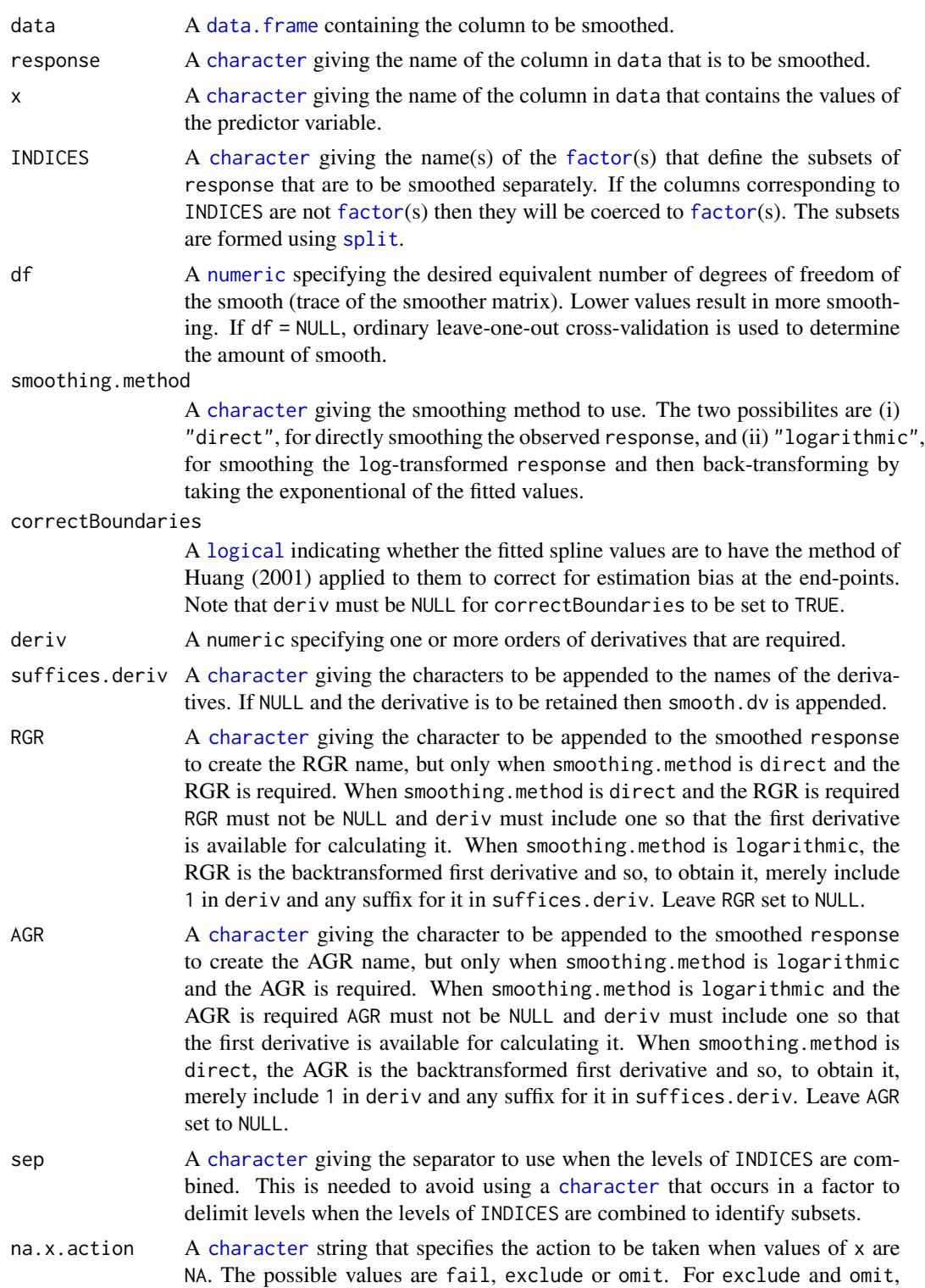

predictions and derivatives will only be obtained for nonmissing values of x. The difference between these two codes is that for exclude the returned data. frame will have as many rows as data, the missing values have been incorporated.

<span id="page-55-0"></span>na.y.action A [character](#page-0-0) string that specifies the action to be taken when values of y, or the response, are NA. The possible values are fail, exclude, omit, allx, trimx, ltrimx or rtrimx. For all options, except fail, missing values in y will be removed before smoothing. For exclude and omit, predictions and derivatives will be obtained only for nonmissing values of x that do not have missing y values. Again, the difference between these two is that, only for exclude will the missing values be incorporated into the returned data.frame. For allx, predictions and derivatives will be obtained for all nonmissing x. For trimx, they will be obtained for all nonmissing x between the first and last nonmissing y values that have been ordered for x; for ltrimx and utrimx either the lower or upper missing y values, respectively, are trimmed.

... allows for arguments to be passed to smooth.spline.

#### Value

A [data.frame](#page-0-0) containing data to which has been added a column with the fitted smooth, the name of the column being response with . smooth appended to it. If deriv is not NULL, columns containing the values of the derivative(s) will be added to data; the name each of these columns will be the value of response with . smooth.dvf appended, where f is the order of the derivative, or the value of response with .smooth. and the corresponding element of suffices.deriv appended. If RGR is not NULL, the RGR is calculated as the ratio of value of the first derivative of the fitted spline and the fitted value for the spline. Any pre-existing smoothed and derivative columns in data will be replaced. The ordering of the data. frame for the x values will be preserved as far as is possible; the main difficulty is with the handling of missing values by the function merge. Thus, if missing values in x are retained, they will occur at the bottom of each subset of INDICES and the order will be problematic when there are missing values in y and na.y.action is set to omit.

#### Author(s)

Chris Brien

#### References

Huang, C. (2001). Boundary corrected cubic smoothing splines. *Journal of Statistical Computation and Simulation*, 70, 107-121.

#### See Also

[fitSpline](#page-7-2), [smooth.spline](#page-0-0), [predict.smooth.spline](#page-0-0), [splitContGRdiff](#page-52-1), [split](#page-0-0)

#### Examples

```
data(exampleData)
longi.dat <- splitSplines(longi.dat, response="Area", x="xDays",
                          INDICES = "Snapshot.ID.Tag",
                          df = 4, deriv=1, suffices.deriv="AGRdv", RGR="RGRdv")
```
<span id="page-56-1"></span><span id="page-56-0"></span>splitValueCalculate *Calculates a single value that is a function of an individual's values for a response*

# Description

Splits the values of a response into subsets corresponding individuals and applies a function that calculates a single value to each individual's observations. It includes the ability to calculate the observation that corresponds to the calculated value of the function.

#### Usage

```
splitValueCalculate(response, weights=NULL, individuals = "Snapshot.ID.Tag",
                    FUN = "max", which.obs = FALSE, which.levels = NULL,
                    data, na.rm=TRUE, sep=".", ...)
```
# Arguments

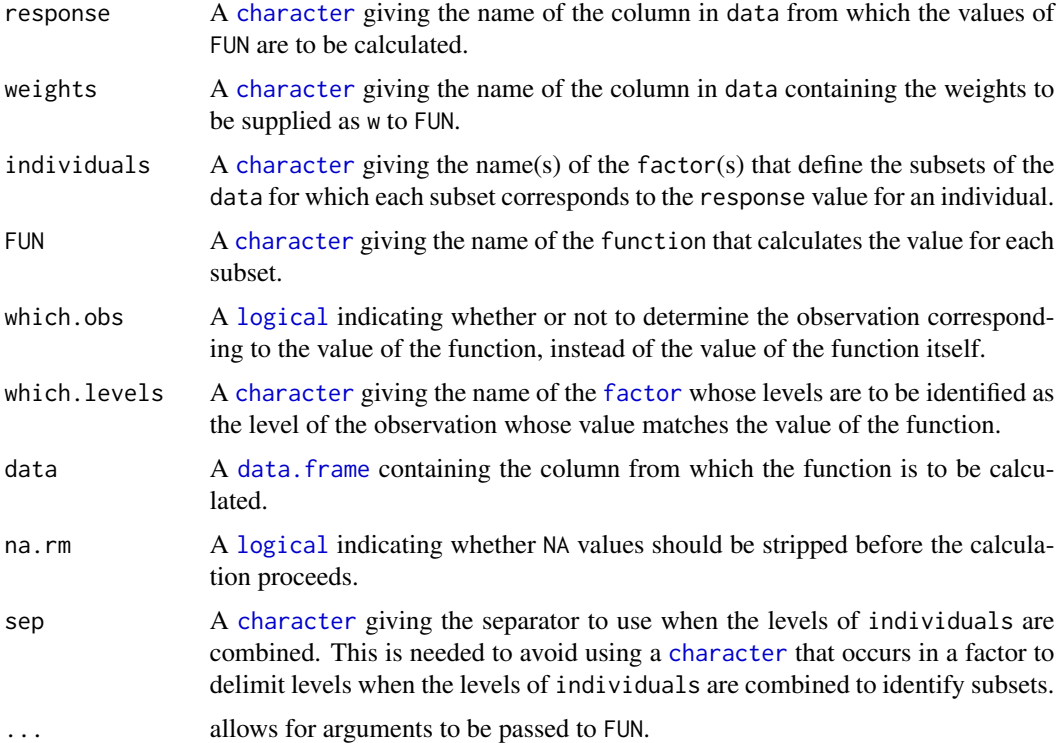

#### Value

A [data.frame](#page-0-0), with the same number of rows as there are individuals, containing the values of the function for the individuals.

#### Author(s)

Chris Brien

#### See Also

[splitContGRdiff](#page-52-1), [splitSplines](#page-53-1)

#### Examples

```
data(exampleData)
Area.smooth.max <- splitValueCalculate("Area.smooth", data = longi.dat)
```
<span id="page-57-1"></span>tomato.dat *Longitudinal data for an experiment to investigate tomato response to mycorrhizal fungi and zinc*

# Description

The data is from an experiment in a Smarthouse in the Plant Accelerator and is decribed by Watts-Williams et al. (2019). The experiment involves 32 plants, each placed in a pot in a cart, and the carts were assigned 8 treatments using a randomized complete-block design. The main response is Projected Shoot Area (Area for short), being the sum of the plant pixels from three images. The eight treatments were the combinations of 4 Zinc (Zn) levels by two Arbuscular Mycorrhiza Fungi (AMF) levls. Each plant was imaged on 35 different days after planting (DAPs). It is used to explore the analysis of growth dynamics.

#### Usage

data(tomato.dat)

#### Format

A data.frame containing 14784 observations on 33 variables. The names of the columns in the data.frame are:

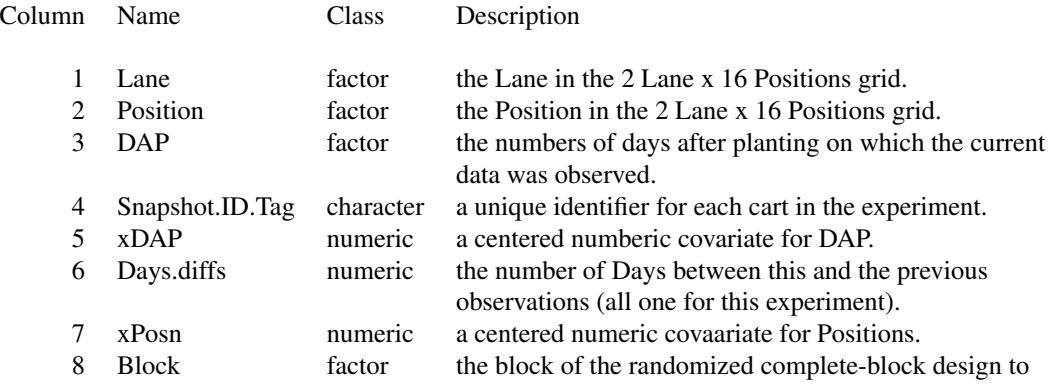

<span id="page-57-0"></span>

<span id="page-58-0"></span>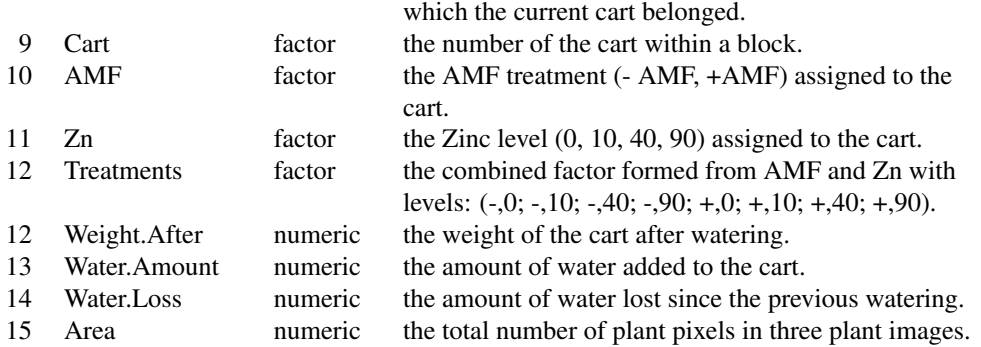

#### References

Watts-Williams SJ, Jewell N, Brien C, Berger B, Garnett T, Cavagnaro TR (2019) Using highthroughput phenotyping to explore growth responses to mycorrhizal fungi and zinc in three plant species. *Plant Phenomics*, 2019, 12.

<span id="page-58-1"></span>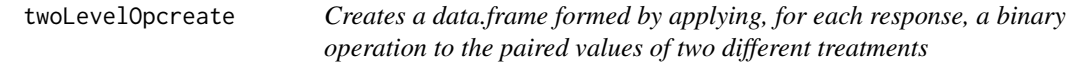

#### Description

Takes pairs of values for a set of responses indexed by a two-level treatment.factor and calculates, for each of pair, the result of applying a binary operation to their values for the two levels of the treatment.factor. The level of the treatment.factor designated the control will be on the right of the binary operator and the value for the other level will be on the left.

#### Usage

```
twoLevelOpcreate(responses, data, treatment.factor = "Treatment.1",
                 suffices.treatment = c("Cont", " Salt"), control = 1,columns.suffixed = NULL,
                 operations = "/", suffices.results="OST",
                 columns.retained = c("Snapshot.ID.Tag","Smarthouse","Lane",
                                      "Zones","xZones","SHZones","ZLane",
                                      "ZMainplots","xMainPosn", "Genotype.ID"),
                 by = c("Smarthouse","Zones","ZMainplots"))
```
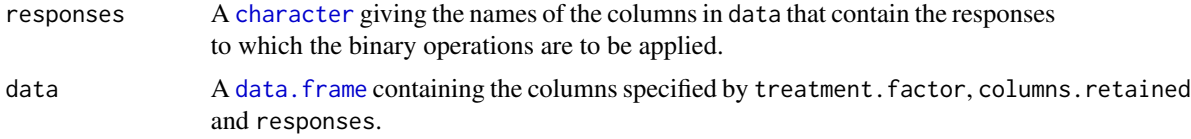

<span id="page-59-0"></span>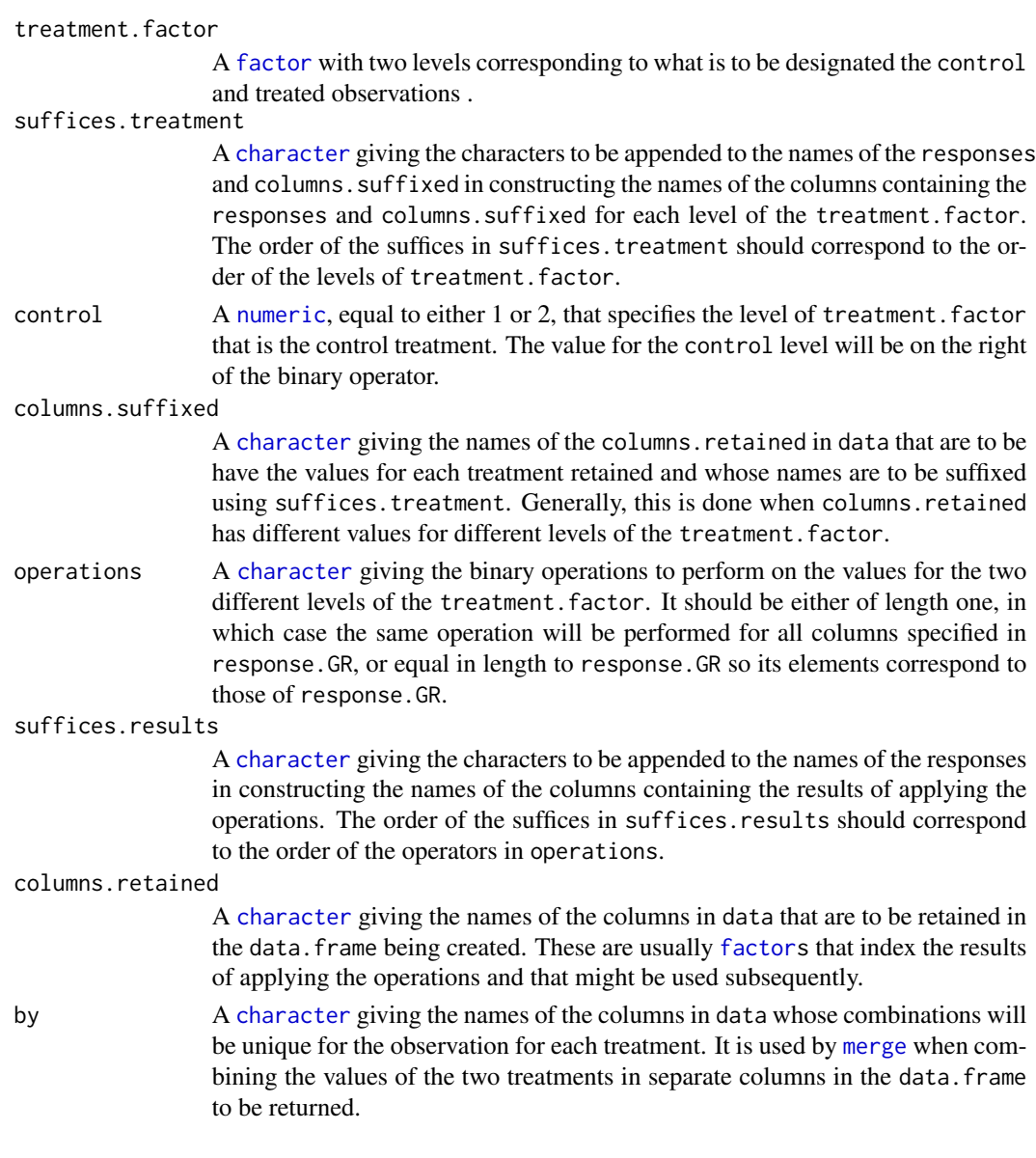

# Value

A [data.frame](#page-0-0) containing the following columns and the values of the :

- 1. those from data nominated in columns.retained;
- 2. those containing the treated values of the columns whose names are specified in responses; the treated values are those having the other level of treatment.factor to that specified by control;
- 3. those containing the control values of the columns whose names are specified in responses; the control values are those having the level of treatment.factor specified by control;
- 4. those containing the values calculated using the binary operations; the names of these columns will be constructed from responses by appending suffices.results to them.

#### <span id="page-60-0"></span> $WUI$  61

#### Author(s)

Chris Brien

#### Examples

```
data(exampleData)
responses <- c("Area.smooth.AGR","Area.smooth.RGR")
cols.retained <- c("Snapshot.ID.Tag","Smarthouse","Lane","Position",
                    "Days","Snapshot.Time.Stamp", "Hour", "xDays",
                    "Zones","xZones","SHZones","ZLane","ZMainplots",
                    "xMainPosn", "Genotype.ID")
longi.SIIT.dat <-
 twoLevelOpcreate(responses, longi.dat, suffices.treatment=c("C","S"),
                   operations = c("-", "/"),
                   suffices.results = c("diff", "SIIT"),
                  columns.retained = cols.retained,
                  by = c("Smarthouse","Zones","ZMainplots","Days"))
longi.SIIT.dat <- with(longi.SIIT.dat,
                            longi.SIIT.dat[order(Smarthouse,Zones,ZMainplots,Days),])
```
<span id="page-60-1"></span>WUI *Calculates the Water Use Index (WUI)*

#### Description

Calculates the Water Use Index, returning NA if the water use is zero.

#### Usage

WUI(response, water)

#### Arguments

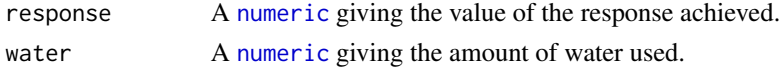

# Value

A [numeric](#page-0-0) containing the water divided by the response, unless water is zero in which caseNA is returned.

#### Author(s)

Chris Brien

#### Examples

```
data(exampleData)
Area.WUE <- with(longi.dat, WUI(Area.AGR, Water.Loss))
```
# <span id="page-61-0"></span>**Index**

∗ datasets exampleData, [8](#page-7-0) RiceRaw.dat, [52](#page-51-0) tomato.dat, [58](#page-57-0) ∗ data anom, [2](#page-1-0) calcLagged, [3](#page-2-0) cumulate, [5](#page-4-0) designFactors, [6](#page-5-0) fitSpline, [8](#page-7-0) getTimesSubset, [11](#page-10-0) GrowthRates, [16](#page-15-0) importExcel, [17](#page-16-0) intervalGRaverage, [19](#page-18-0) intervalGRdiff, [21](#page-20-0) intervalPVA, [23](#page-22-0) intervalValueCalculate, [25](#page-24-0) intervalWUI, [26](#page-25-0) longitudinalPrime, [28](#page-27-0) PVA, [50](#page-49-0) rcontrib, [51](#page-50-0) splitContGRdiff, [53](#page-52-0) splitSplines, [54](#page-53-0) splitValueCalculate, [57](#page-56-0) twoLevelOpcreate, [59](#page-58-0) WUI, [61](#page-60-0) ∗ hplot growthPheno-pkg, [12](#page-11-0) plotAnom, [32](#page-31-0) plotCorrmatrix, [34](#page-33-0) plotDeviationsBoxes, [35](#page-34-0) plotImagetimes, [37](#page-36-0) plotLongitudinal, [38](#page-37-0) plotMedianDeviations, [40](#page-39-0) probeDF, [43](#page-42-0) probeSmoothing, [46](#page-45-0) ∗ manip anom, [2](#page-1-0) calcLagged, [3](#page-2-0)

calcTimes, [4](#page-3-0) cumulate, [5](#page-4-0) designFactors, [6](#page-5-0) fitSpline, [8](#page-7-0) getTimesSubset, [11](#page-10-0) growthPheno-pkg, [12](#page-11-0) GrowthRates, [16](#page-15-0) importExcel, [17](#page-16-0) intervalGRaverage, [19](#page-18-0) intervalGRdiff, [21](#page-20-0) intervalPVA, [23](#page-22-0) intervalValueCalculate, [25](#page-24-0) intervalWUI, [26](#page-25-0) longitudinalPrime, [28](#page-27-0) plotDeviationsBoxes, [35](#page-34-0) plotMedianDeviations, [40](#page-39-0) probeDF, [43](#page-42-0) probeSmoothing, [46](#page-45-0) PVA, [50](#page-49-0) rcontrib, [51](#page-50-0) splitContGRdiff, [53](#page-52-0) splitSplines, [54](#page-53-0) splitValueCalculate, [57](#page-56-0) twoLevelOpcreate, [59](#page-58-0) WUI, [61](#page-60-0) ∗ package growthPheno-pkg, [12](#page-11-0)

AGRdiff, *[53](#page-52-0)* AGRdiff *(*GrowthRates*)*, [16](#page-15-0) anom, [2,](#page-1-0) *[14](#page-13-0)*, *[32,](#page-31-0) [33](#page-32-0)* anomPlot *(*plotAnom*)*, [32](#page-31-0) as.POSIXct, *[5](#page-4-0)*, *[19](#page-18-0)*

### by, *[53](#page-52-0)*

calcLagged, [3,](#page-2-0) *[14](#page-13-0)* calcTimes, [4,](#page-3-0) *[14](#page-13-0)*, *[19](#page-18-0)*, *[38](#page-37-0)* cart.dat *(*exampleData*)*, [8](#page-7-0)

#### $I<sub>N</sub>DEX$  63

character, *[3](#page-2-0)[–7](#page-6-0)*, *[9](#page-8-0)[–11](#page-10-0)*, *[17,](#page-16-0) [18](#page-17-0)*, *[20–](#page-19-0)[23](#page-22-0)*, *[25–](#page-24-0)[27](#page-26-0)*, *[29](#page-28-0)*, *[32](#page-31-0)[–39](#page-38-0)*, *[41–](#page-40-0)[45](#page-44-0)*, *[47,](#page-46-0) [48](#page-47-0)*, *[50,](#page-49-0) [51](#page-50-0)*, *[53](#page-52-0)*, *[55](#page-54-0)[–57](#page-56-0)*, *[59,](#page-58-0) [60](#page-59-0)* corrPlot *(*plotCorrmatrix*)*, [34](#page-33-0) cumsum, *[6](#page-5-0)* cumulate, [5,](#page-4-0) *[14](#page-13-0)*

dae, *[15](#page-14-0)* data.frame, *[4](#page-3-0)*, *[6,](#page-5-0) [7](#page-6-0)*, *[9](#page-8-0)*, *[11](#page-10-0)*, *[19,](#page-18-0) [20](#page-19-0)*, *[22–](#page-21-0)[24](#page-23-0)*, *[26,](#page-25-0) [27](#page-26-0)*, *[29,](#page-28-0) [30](#page-29-0)*, *[32](#page-31-0)*, *[34–](#page-33-0)[39](#page-38-0)*, *[41–](#page-40-0)[46](#page-45-0)*, *[48–](#page-47-0)[51](#page-50-0)*, *[53](#page-52-0)[–57](#page-56-0)*, *[59,](#page-58-0) [60](#page-59-0)* designFactors, [6,](#page-5-0) *[13](#page-12-0)*

exampleData, [8,](#page-7-0) *[13](#page-12-0)*

factor, *[5](#page-4-0)*, *[25](#page-24-0)*, *[32](#page-31-0)*, *[35](#page-34-0)*, *[37,](#page-36-0) [38](#page-37-0)*, *[41](#page-40-0)*, *[43](#page-42-0)*, *[47](#page-46-0)*, *[53](#page-52-0)*, *[55](#page-54-0)*, *[57](#page-56-0)*, *[60](#page-59-0)* fitSpline, [8,](#page-7-0) *[13,](#page-12-0) [14](#page-13-0)*, *[54](#page-53-0)*, *[56](#page-55-0)* function, *[36](#page-35-0)*, *[39](#page-38-0)*, *[41](#page-40-0)*, *[44](#page-43-0)*, *[48](#page-47-0)*

getDates *(*growthPheno-deprecated*)*, [12](#page-11-0) getTimesSubset, [11,](#page-10-0) *[12,](#page-11-0) [13](#page-12-0)*, *[21,](#page-20-0) [22](#page-21-0)*, *[26](#page-25-0)*, *[28](#page-27-0)* ggplot, *[33](#page-32-0)*, *[35](#page-34-0)[–42](#page-41-0)*, *[44,](#page-43-0) [45](#page-44-0)*, *[48,](#page-47-0) [49](#page-48-0)* growthPheno *(*growthPheno-pkg*)*, [12](#page-11-0) growthPheno-deprecated, [12](#page-11-0) growthPheno-pkg, [12](#page-11-0) GrowthRates, *[14](#page-13-0)*, [16,](#page-15-0) *[21,](#page-20-0) [22](#page-21-0)*, *[28](#page-27-0)*

imagetimesPlot, *[5](#page-4-0)* imagetimesPlot *(*plotImagetimes*)*, [37](#page-36-0) importExcel, *[13](#page-12-0)*, [17](#page-16-0) intervalGRaverage, *[14](#page-13-0)*, *[16](#page-15-0)*, [19,](#page-18-0) *[22](#page-21-0)*, *[26](#page-25-0)*, *[28](#page-27-0)* intervalGRdiff, *[14](#page-13-0)*, *[16](#page-15-0)*, *[21](#page-20-0)*, [21,](#page-20-0) *[26](#page-25-0)*, *[28](#page-27-0)* intervalPVA, *[15](#page-14-0)*, [23,](#page-22-0) *[51,](#page-50-0) [52](#page-51-0)* intervalValueCalculate, *[14](#page-13-0)*, [25,](#page-24-0) *[32,](#page-31-0) [33](#page-32-0)* intervalWUI, *[14](#page-13-0)*, *[21,](#page-20-0) [22](#page-21-0)*, *[26](#page-25-0)*, [26](#page-25-0)

labeller, *[40](#page-39-0)* list, *[29](#page-28-0)*, *[33,](#page-32-0) [34](#page-33-0)*, *[36,](#page-35-0) [37](#page-36-0)*, *[39](#page-38-0)*, *[42](#page-41-0)*, *[45](#page-44-0)*, *[49](#page-48-0)* logical, *[3](#page-2-0)*, *[6](#page-5-0)*, *[9](#page-8-0)*, *[11](#page-10-0)*, *[20](#page-19-0)*, *[23](#page-22-0)*, *[25–](#page-24-0)[27](#page-26-0)*, *[29](#page-28-0)*, *[33,](#page-32-0) [34](#page-33-0)*, *[39](#page-38-0)*, *[42](#page-41-0)*, *[44](#page-43-0)*, *[47,](#page-46-0) [48](#page-47-0)*, *[50](#page-49-0)*, *[55](#page-54-0)*, *[57](#page-56-0)* longi.dat *(*exampleData*)*, [8](#page-7-0) longi.prime.dat *(*exampleData*)*, [8](#page-7-0) longiPlot *(*plotLongitudinal*)*, [38](#page-37-0) longitudinalPrime, *[13](#page-12-0)*, [28](#page-27-0)

merge, *[33](#page-32-0)*, *[60](#page-59-0)*

numeric, *[3](#page-2-0)*, *[5](#page-4-0)*, *[7](#page-6-0)*, *[9](#page-8-0)*, *[16](#page-15-0)*, *[20](#page-19-0)*, *[22,](#page-21-0) [23](#page-22-0)*, *[25](#page-24-0)*, *[30](#page-29-0)*, *[32](#page-31-0)[–34](#page-33-0)*, *[36,](#page-35-0) [37](#page-36-0)*, *[39](#page-38-0)*, *[41–](#page-40-0)[45](#page-44-0)*, *[47–](#page-46-0)[50](#page-49-0)*, *[52](#page-51-0)*, *[55](#page-54-0)*, *[60,](#page-59-0) [61](#page-60-0)*

order, *[11](#page-10-0)* PGR, *[53](#page-52-0)* PGR *(*GrowthRates*)*, [16](#page-15-0) plotAnom, *[13](#page-12-0)*, [32](#page-31-0) plotCorrmatrix, *[13](#page-12-0)*, [34](#page-33-0) plotDeviationsBoxes, *[13](#page-12-0)*, [35,](#page-34-0) *[42](#page-41-0)* plotImagetimes, *[13](#page-12-0)*, *[18,](#page-17-0) [19](#page-18-0)*, [37](#page-36-0) plotLongitudinal, *[13](#page-12-0)*, *[33](#page-32-0)*, *[36](#page-35-0)*, [38,](#page-37-0) *[42](#page-41-0)*, *[45](#page-44-0)*, *[49](#page-48-0)* plotMedianDeviations, *[13](#page-12-0)*, *[36](#page-35-0)*, [40](#page-39-0) predict.smooth.spline, *[10](#page-9-0)*, *[56](#page-55-0)* probeDF, [43](#page-42-0) probeSmoothing, *[13](#page-12-0)*, *[36](#page-35-0)*, *[40](#page-39-0)*, *[42](#page-41-0)*, [46](#page-45-0) PVA, *[15](#page-14-0)*, *[24](#page-23-0)*, [50,](#page-49-0) *[52](#page-51-0)*

raw.dat *(*exampleData*)*, [8](#page-7-0) rcontrib, *[15](#page-14-0)*, *[24](#page-23-0)*, *[51](#page-50-0)*, [51](#page-50-0) RGRdiff, *[53](#page-52-0)* RGRdiff *(*GrowthRates*)*, [16](#page-15-0) RiceRaw.dat, *[13](#page-12-0)*, [52](#page-51-0)

Ops, *[4](#page-3-0)*

smooth.spline, *[10](#page-9-0)*, *[43](#page-42-0)*, *[45](#page-44-0)*, *[47](#page-46-0)*, *[49](#page-48-0)*, *[56](#page-55-0)* split, *[55,](#page-54-0) [56](#page-55-0)* splitContGRdiff, *[8](#page-7-0)*, *[10](#page-9-0)*, *[14](#page-13-0)*, *[16](#page-15-0)*, *[21,](#page-20-0) [22](#page-21-0)*, *[45](#page-44-0)*, *[49](#page-48-0)*, [53,](#page-52-0) *[54](#page-53-0)*, *[56](#page-55-0)*, *[58](#page-57-0)* splitSplines, *[10](#page-9-0)*, *[14](#page-13-0)*, *[16](#page-15-0)*, *[21,](#page-20-0) [22](#page-21-0)*, *[43](#page-42-0)*, *[45,](#page-44-0) [46](#page-45-0)*, *[49](#page-48-0)*, *[54](#page-53-0)*, [54,](#page-53-0) *[58](#page-57-0)* splitValueCalculate, *[14](#page-13-0)*, *[21](#page-20-0)*, *[26](#page-25-0)*, *[28](#page-27-0)*, [57](#page-56-0)

tomato.dat, *[13](#page-12-0)*, [58](#page-57-0) twoLevelOpcreate, *[13](#page-12-0)*, [59](#page-58-0)

vector, *[3,](#page-2-0) [4](#page-3-0)*, *[6](#page-5-0)*, *[11](#page-10-0)*

WUI, *[14](#page-13-0)*, [61](#page-60-0)